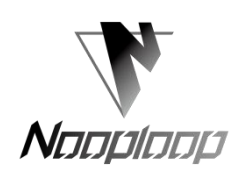

# <span id="page-0-0"></span>**LinkTrack User Manual V2.1**

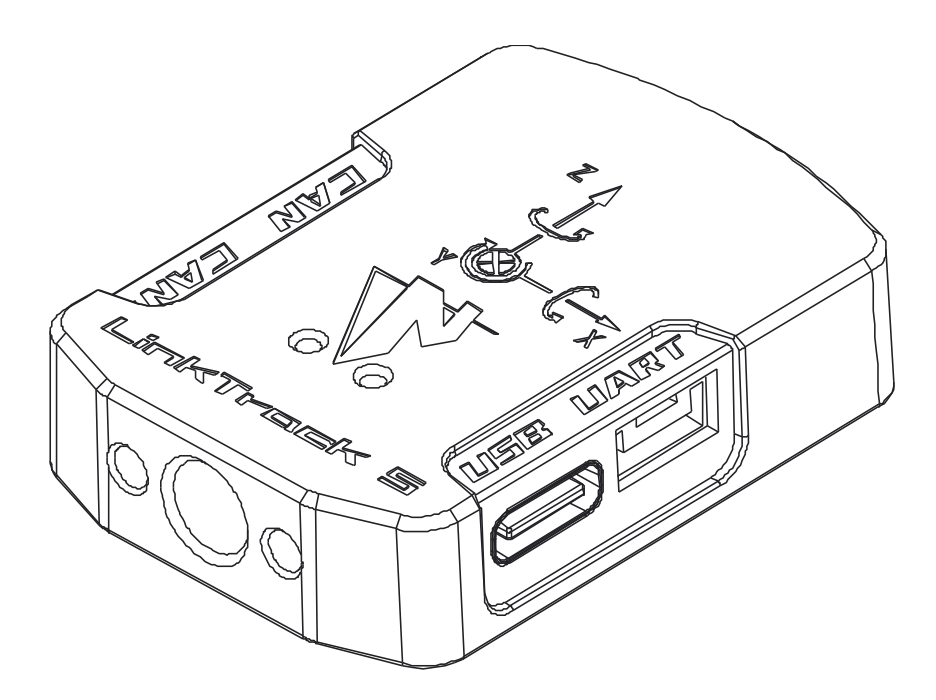

**Language:** English **Firmware:** V4.0.1 **NLink:** V1.3 **NAssistant:** V4.0.2 **Product Series:** LinkTrack S, LinkTrack P, LinkTrack SS, LinkTrack PS

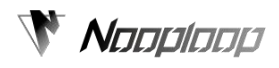

# <span id="page-1-0"></span>Content

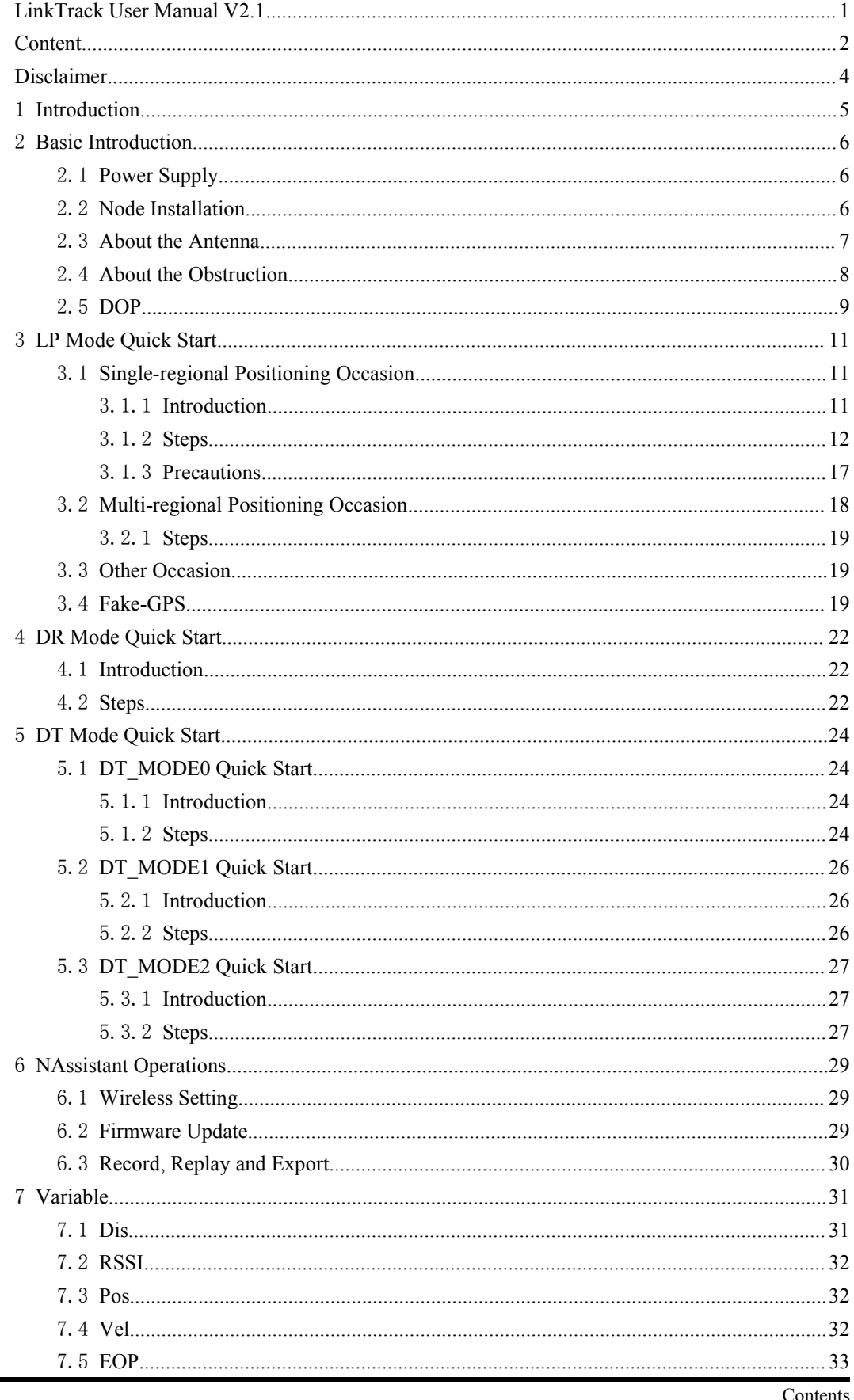

# **W** Nooploop

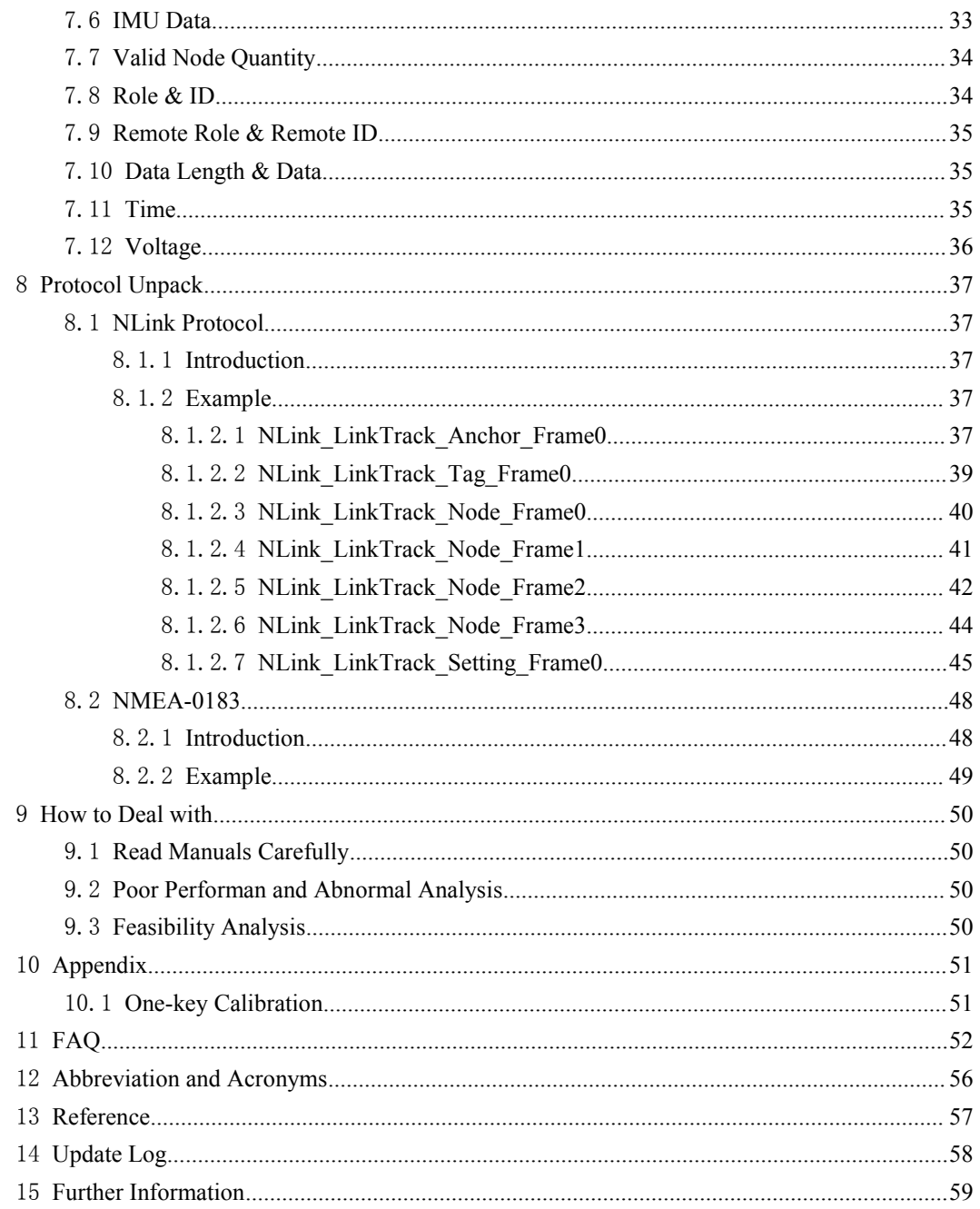

# <span id="page-3-0"></span>**Disclaimer**

### **Document Information**

Nooploop reserves the right to change product specifications without notice. As far as possible changes to functionality and specifications will be issued in product specific errata sheets or in new versions of this document. Customers are advised to check with Nooploop for the most recent updates on this product.

### **Life Support Policy**

Nooploop products are not authorized for use in safety-critical applications (such as life support) where a failure of the Nooploop product would cause severe personal injury or death. Nooploop customers using or selling Nooploop products in such a manner do so entirely at their own risk and agree to fully indemnify Nooploop and its representatives against any damages arising out of the use of Nooploop products in such safety-critical applications.

### **Regulatory Approvals**

The LinkTrack, as supplied from Nooploop, has not been certified for use in any particular geographic region by the appropriate regulatory body governing radio emissions in that region although it is capable of such certification depending on the region and the manner in which it is used. All products developed by the user incorporating the LinkTrack must be approved by the relevant authority governing radio emissions in any given jurisdiction prior to the marketing or sale of such products in that jurisdiction and user bears all responsibility for obtaining such approval as needed from the appropriate authorities.

# <span id="page-4-0"></span>1 **Introduction**

This document mainly describes how to use the LinkTrack system and what you need to pay attention to during use. You also need to read the following documents:

- **•** LinkTrack Datasheet
- $\bullet$  Nlink

Please download the relevant documents on the official website: [www.nooploop.com](http://www.nooploop.com)

# <span id="page-5-0"></span>2 **Basic Introduction**

# <span id="page-5-1"></span>2.1 **Power Supply**

LinkTrack supports a variety of power supply methods, which are generally related to the scene, operation mode and role used. The common power supply devices are portable battery, adapter, lithium battery and so on. It should be noted that the length of the line directly supplying power to the LinkTrack is not recommended to exceed 3 meters to ensure that the power supply is clean and reliable, otherwise it is recommended to do power denoising processing.

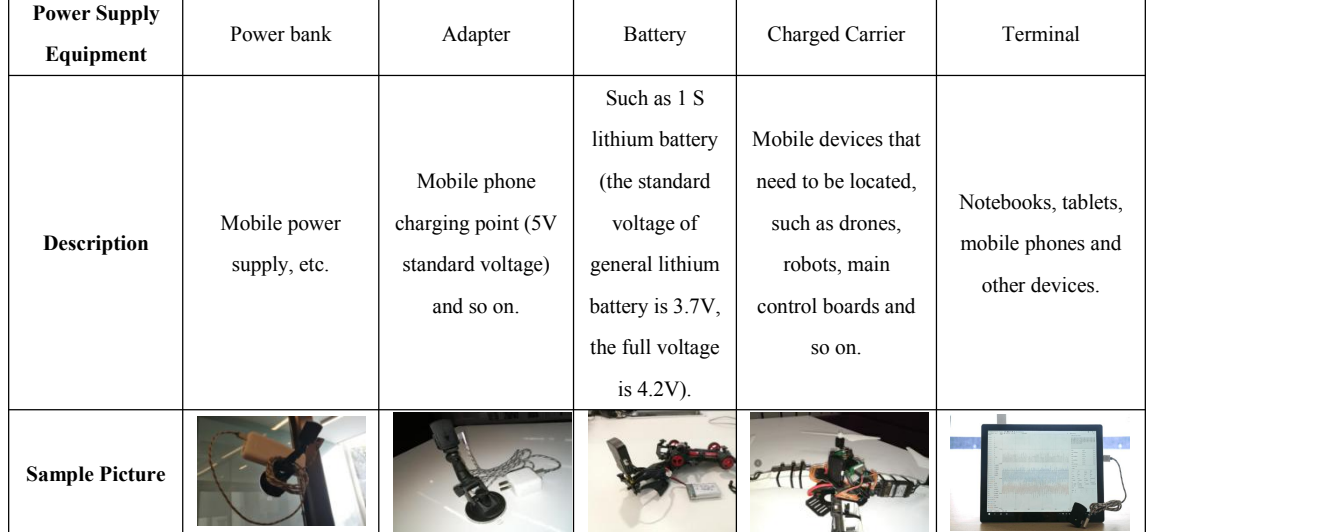

Table 1: Description of power supply mode

### Table 2: Role and power supply mode

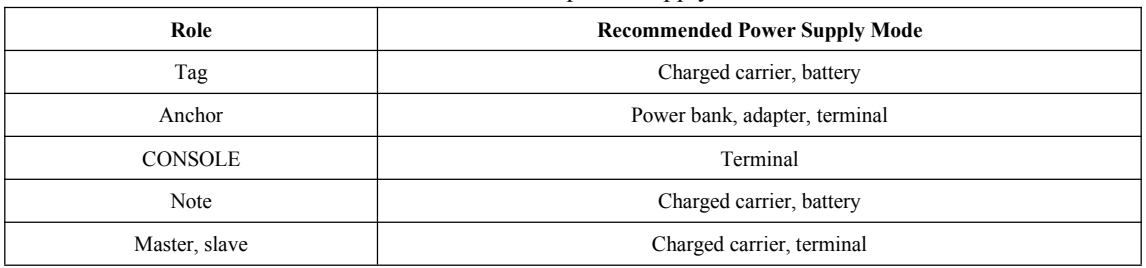

# <span id="page-5-2"></span>2.2 **Node Installation**

For LTS and LTP products with shell, you can refer to Table 3 to choose the installation method. For LTSS and LTPS hardware module products, generally choose to use M2 screw installation.

Table 3: Schematic diagram of node installation

| <b>Scene</b>           | <b>Description</b>                                                                                                    | Sample picture |
|------------------------|----------------------------------------------------------------------------------------------------|----------------|
| Tripod<br>Installation | Use 1/4-20 screw holes to install on the tripod, tripod is generally placed on<br>the horizontal ground.<br>It is generally used for ANCHOR installation. |                |

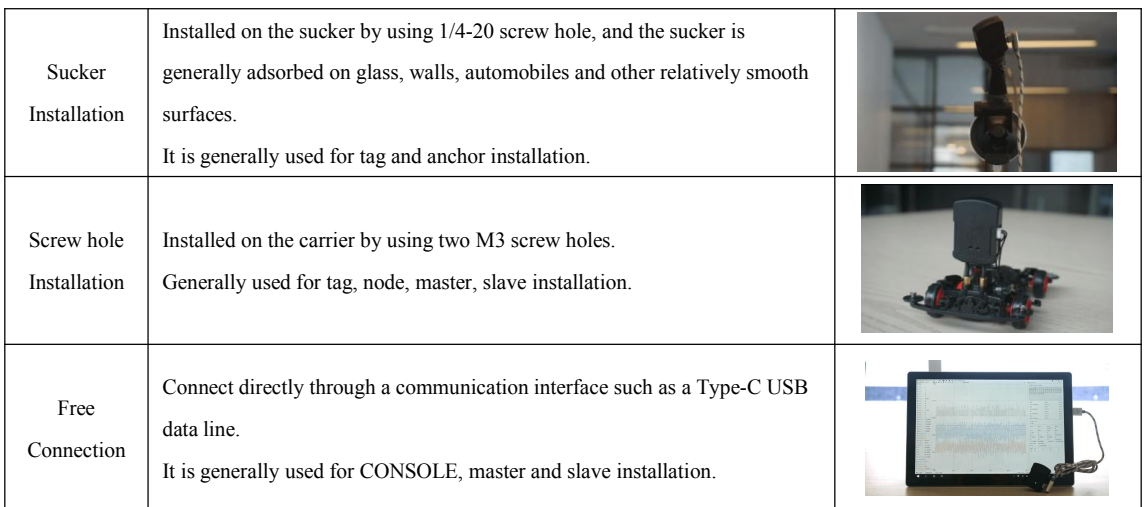

### <span id="page-6-0"></span>2.3 **About the Antenna**

The orientation of the antenna mainly affects the ranging, positioning and communication distance. LP Mode is related to ranging, positioning and communication, so it has higher requirements for antenna orientation ; DR Mode is related to ranging and communication, followed by the requirement of antenna orientation. DT Mode is only concerned with communication, and the requirement of antenna orientation is minimal. Optimizing the orientation of the antenna is an effective way to improve the distance of ranging, positioning and communication.

Although the standard antennas of LT series products are omni-directional antennas, it is difficult to have a completely ideal omni-directional antenna (the antenna pattern gain is consistent with each performance). Therefore, the antenna orientation is often optimized in the actualuse process to further improve the use effect, .

For LT series antennas, the omni-directivity of XOY plane is better, the omni-directivity of Z-axis is worse, and the performance of Z-axis negative direction is the worst. Therefore, the principle of adjusting the antenna is to orient the area with the best performance of the node antenna to the direction that needs to communicate with other nodes as much as possible. In order to highlight the antenna, the node issimplified to a long strip antenna, and the end with a black block is in the positive direction of the Z axis of the node antenna. Table 4, Table 5 and

Table 6 show the diagrams of antenna orientation in common situations. Among them, five stars represent the best plan.

Table 4: Comparison of the orientation of the antenna between ANCHOR and TAG minimum

component unit

|  | <b>STATE</b> |      | $\overline{\phantom{a}}$ | $\overline{\phantom{a}}$ | $-$ | $\mathbb{R}$ | <b>Part 200</b> |
|--|--------------|------|--------------------------|--------------------------|-----|--------------|-----------------|
|  | *****        | **** |                          | ***                      | ☆☆  |              | м               |

Table 5: Comparison of antenna orientation when the anchor and the tag are in the same plane

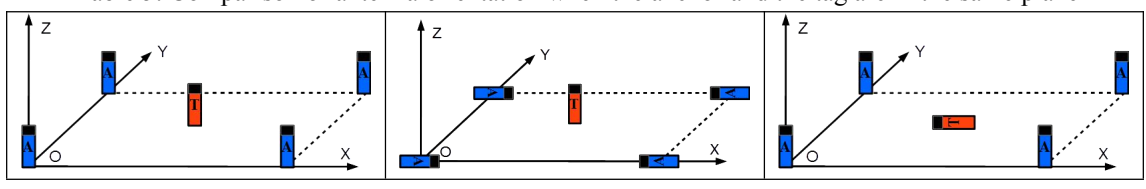

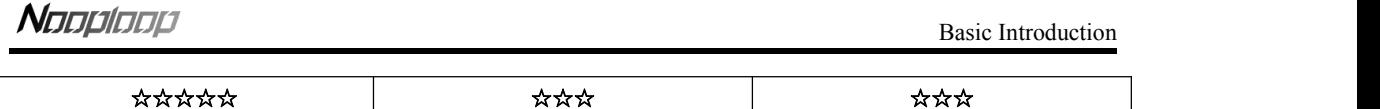

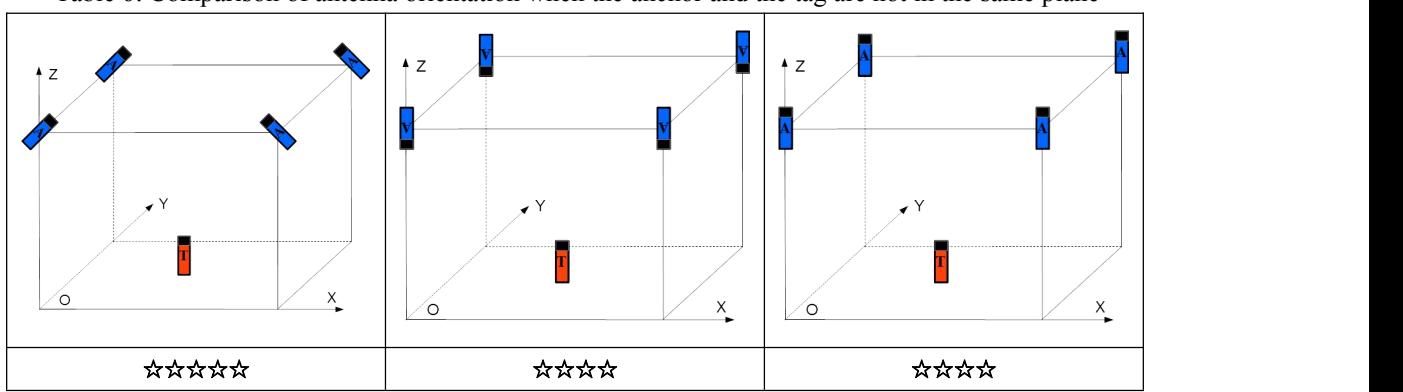

Table 6: Comparison of antenna orientation when the anchor and the tag are not in the same plane

For those occasions where the positioning effect needs to be further improved, the antenna direction of some products can be optimized according to the following operations. Generally, only products that use onboard antennas (LTS, LTSS, LTPS) do this optimization step when running under LP Mode. For LTP, the antenna is a rod antenna, so there is no need to do this optimization step.

Take LTS as an example, its antenna isa built-in board antenna, and the effect of the antenna on the front (negative Y-axis direction) is better than that on the back (positive Y-axis direction) and side (positive X-axis direction, negative X-axis direction). In Fig. 1, the left picture shows the recommended installation method for the anchor under LP Mode, and the figure on the right shows the non-recommended installation method.

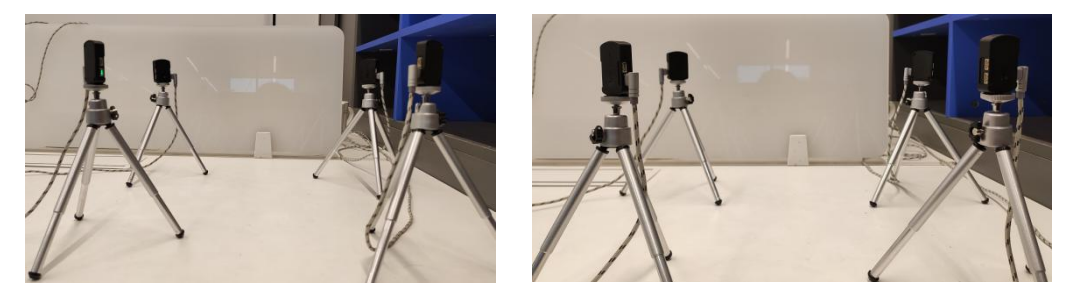

Fig. 1: The physical picture of the installation direction of the LTS anchor antenna. Left: antenna facing inward; right: antenna facing outward

### <span id="page-7-0"></span>2.4 **About the Obstruction**

In communication, occlusion will attenuate the signal strength and reduce the communication distance; in positioning, occlusion will also increase the positioning error. Therefore, occlusion has a great influence on LP and DR Mode, but relatively little effect on DT Mode. The influence of obstacle occlusion on positioning depends on the distance, size, material and other factors between the obstacle and the Node.

**Long strip objects such as telephone poles, trees, human bodies, etc.**:Take LP Mode as an example, the influence of these occlusion objects on positioning depends on the distance between the tag and the ANCHOR. For example, when the distance between the anchor and the tag is 60 meters, the occlusion object between the tag and the anchor has little influence on the positioning, and when the occlusion object is only 1 meter close to the anchor, the influence is great, as shown in Table 7.

Table 7: The influence of the distance from the occlusion object to the TAG and the ANCHOR on

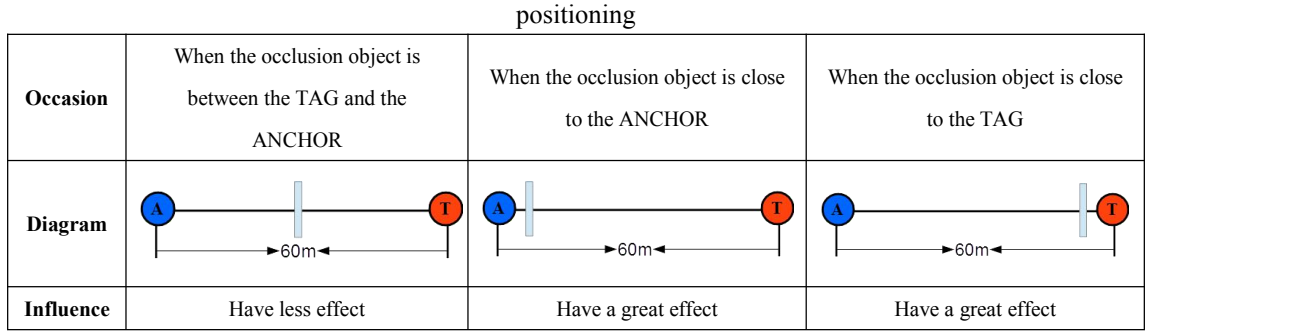

**Solid wall**: Generally, LTS can pass through one solid wall, and LTP can pass through 2 or 3 solid walls. The communication distance will be shorter after passing through the wall, and the positioning error willincrease about 30cm each time it passes through a wall, which is related to the thickness and material of the wall.

**Glass wall:** Generally, the glass which is not larger than the thickness of 3cm has little influence on the positioning accuracy and distance attenuation of UWB.

**Steel plate, iron plate and other metals:** The absorption of UWB electromagnetic wave is very serious, especially when it is close to the node, the electromagnetic wave can not be transmitted to the other end of the shield, resulting in the inability to locate.

**Cardboard, wood, plastic, etc.**: Generally, this kind of occlusion object of 10cm thickness has little influence on the positioning accuracy, and the signal strength will attenuate to some extent.

### <span id="page-8-0"></span>2.5 **DOP**

DOP is a concept introduced in the omni-directional positioning system (GPS). Because the quality of the observation results is related to and has a great influence on the geometry between the measured satellite and the receiver, the error caused by the above calculation is called the strength and weakness of the accuracy. The better the distribution of satellites in the sky, the higher the positioning accuracy (the smaller the value, the higher the accuracy).

Therefore, under LP Mode, the positioning accuracy of TAG is related to DOP. Generally, 4 ANCHOR are used as the minimum positioning unit, which has the following rules:

**Situation 1:** When the ANCHOR is in the same plane and the ANCHOR is installed as a square, the DOP of the X and Y coordinates is the smallest, the precision is the highest, and the accuracy is close to the original distance; The farther away the TAG is from the ANCHOR plane (not more than the length of the side of the square), the higher the precision of the Z coordinate is. The closer to the ANCHOR plane, the worse the accuracy. When the TAG is in the ANCHOR plane, the Z coordinate can not be solved.

**Situation 2** : When the ANCHOR is in the same plane and the ANCHOR is installed as a rectangle: Generally speaking, the coordinate accuracy of the long side ishigh and close to that of the original distance, while the coordinate accuracy of the short side is low, and its accuracy is roughly as follows: "original distance accuracy / (long side / short side)". The precision of Z coordinate will decrease accordingly.

**Situation 3** : When the ANCHOR is in the same plane, but the quadrilateral surrounded by ANCHOR is irregular: the precision of the long side is high, the short side is low. And the closer to the square, the higher the accuracy of X, Y, Z coordinates.

**Situation 4:** When the ANCHOR is not in the same plane, the accuracy of X and Y will decrease,

while the accuracy of Z has little effect.

In general, it is recommended that the anchor be deployed in accordance with scenario 1. In practical use, the geometric aspect ratio of the ANCHOR is 2: 1, and the height difference of the anchor is about 0.5 meters, so there is no obvious location difference. Table 8 shows the corresponding diagrams of the above four situations.

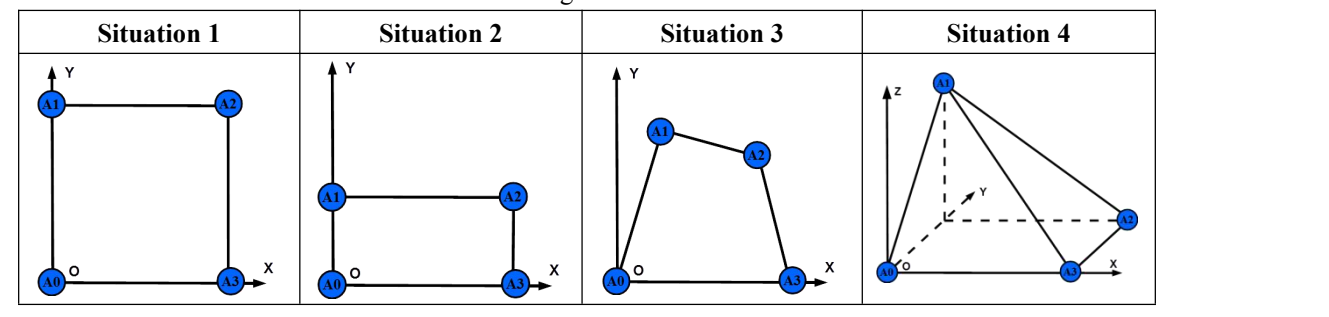

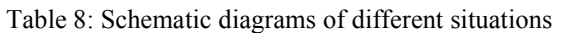

# <span id="page-10-0"></span>3 **LP Mode Quick Start**

Under LP Mode, the positioning principle is similar to that of GPS, and the system running on LP Mode is the LPS system. The general occasions of, LP Mode applications are mainly divided into single-area positioning occasions, multi-area positioning occasions and other occasions.

LP Mode contains a variety of modes, the main difference is the capacity and update frequency of each role, so that it can adapt to the needs of different applications, and they are used in the same way. Specific indicators can be referred to [1].

In particular, in the system, when the coordinate value written to the anchor is -8388, it represents invalid coordinates.

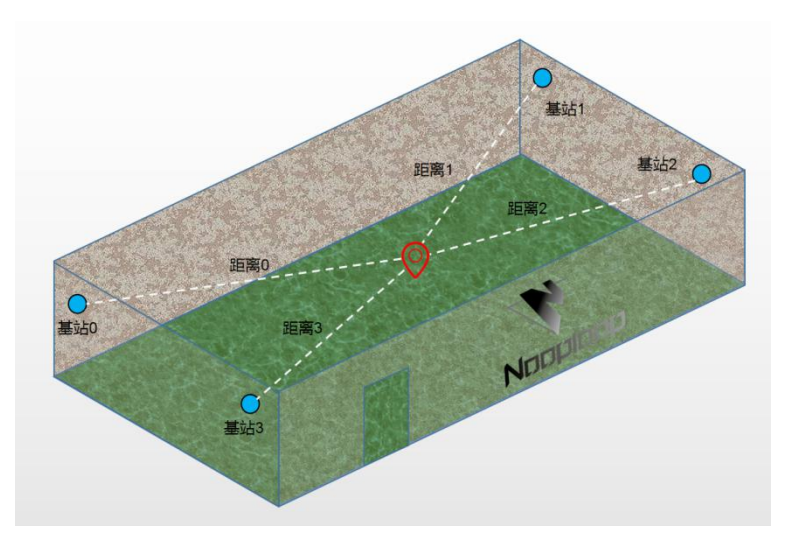

Fig. 2: LP Mode Typical application scenario

# <span id="page-10-1"></span>3.1 **Single-regional Positioning Occasion**

### <span id="page-10-2"></span>3.1.1 **Introduction**

The situation of single area mainly refers to the following three occasions, in order to easily describe and adapt to the related functions of the product (such as one-button calibration), it is agreed that A0 is the coordinate origin, the A0-A3 direction is the X-axis direction, and the installation sequence of the anchor is shown in Table 9.

| <b>Occasion</b> | <b>Description</b>                                       | Diagram |
|-----------------|----------------------------------------------------------|---------|
|                 | The minimum positioning system, corresponding to         |         |
|                 | MATH MODEL1, 2. Given the distance between the           | Y       |
|                 | tag and the three anchors, the positioning coordinates   |         |
|                 | can be calculated through mathematical knowledge.        | (A1)    |
| Occasion        | It is impossible to distinguish whether the tag is above |         |
|                 | or below the anchor plane, and the system defaults to    |         |
|                 | the solution that is lower than the Z axis of the anchor |         |
|                 | plane. In order to ensure the positioning effect, it is  | X       |
|                 | generally not recommended to use 3 anchors for           | (A0)    |
|                 | positioning.                                             |         |

Table 9: Description of single area location situation

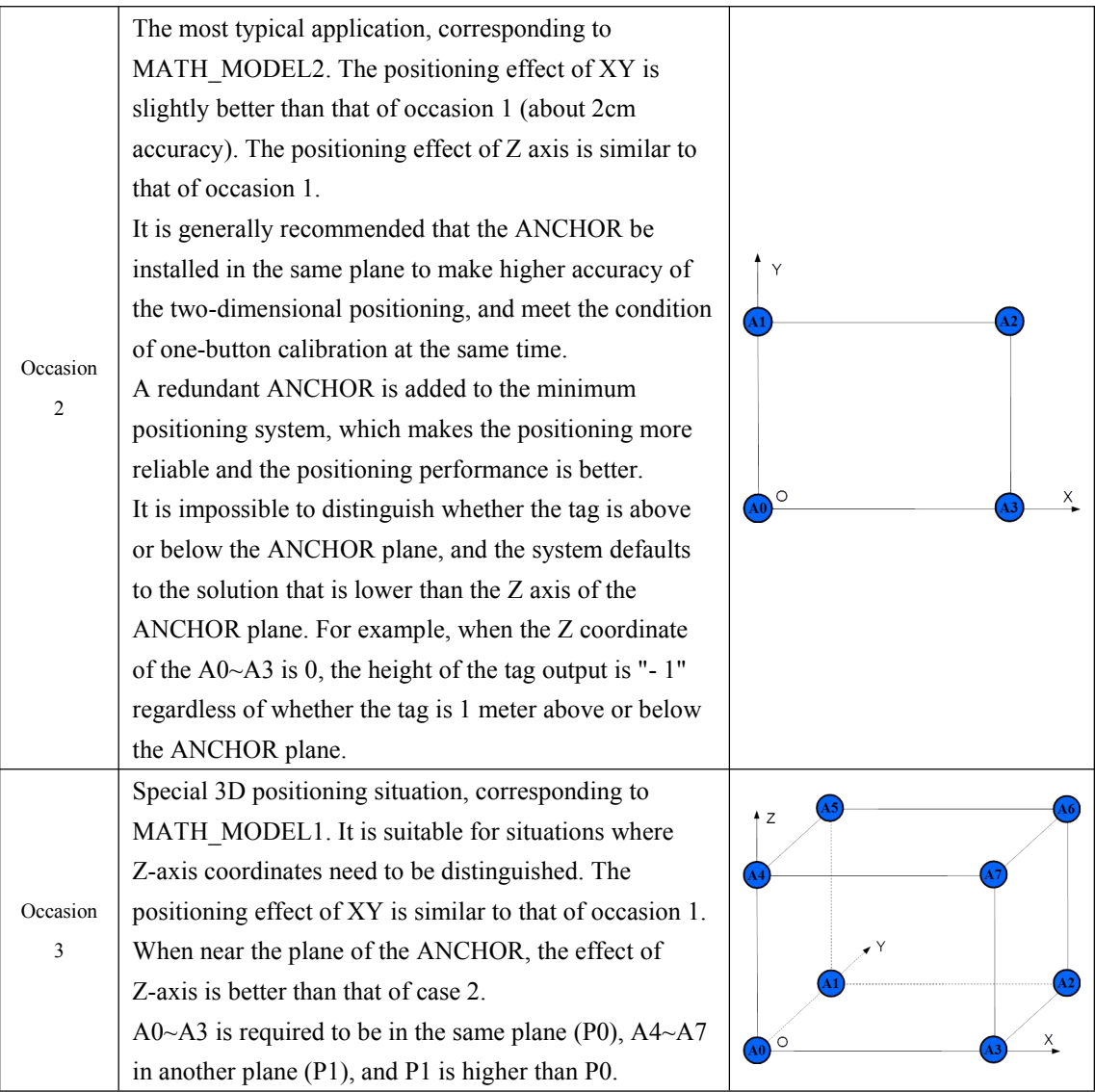

This document takes scenario 2 as an example, so it requires four ANCHOR. Assuming that there is one TAG to test, a total of five LinkTrack nodes are needed. The running mode is LP\_MODE0, and the mathematical model is MATH\_MODEL2.

### <span id="page-11-0"></span>3.1.2 **Steps**

1. 【**Setting System**】If it is the first time to use the LinkTrack system or change the relevant Setting parameters, you need to make the relevant Setting. After the Setting is successful, the data are powered off and saved in each Node. Prepare 5 nodes (here, LTS is taken as an example), configure the Node as 4 anchors through NAssistant, which are denoted as A0, A1, A2, A3, and 1 TAG, denoted as T0. The A0~A3 is installed at four corners of a square with a side length of about 5m<sup>\*</sup>5m according to the order of the anchor of the occasion.

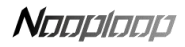

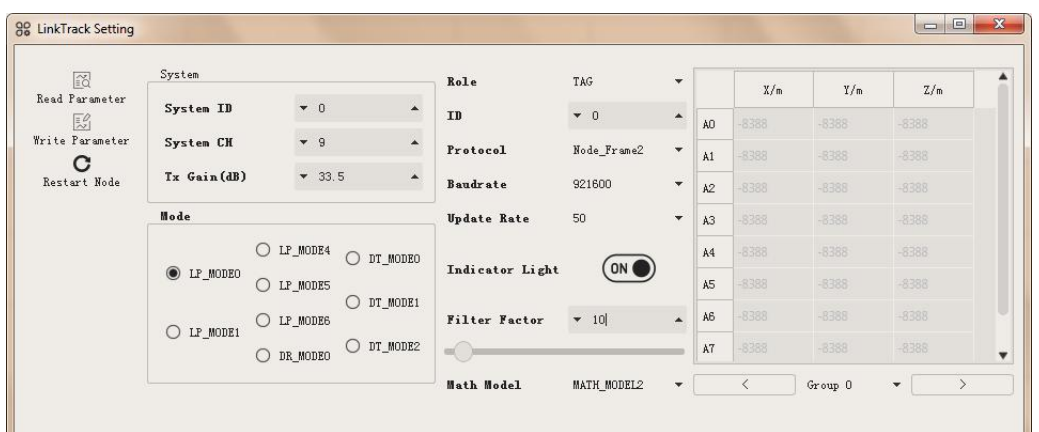

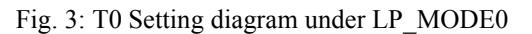

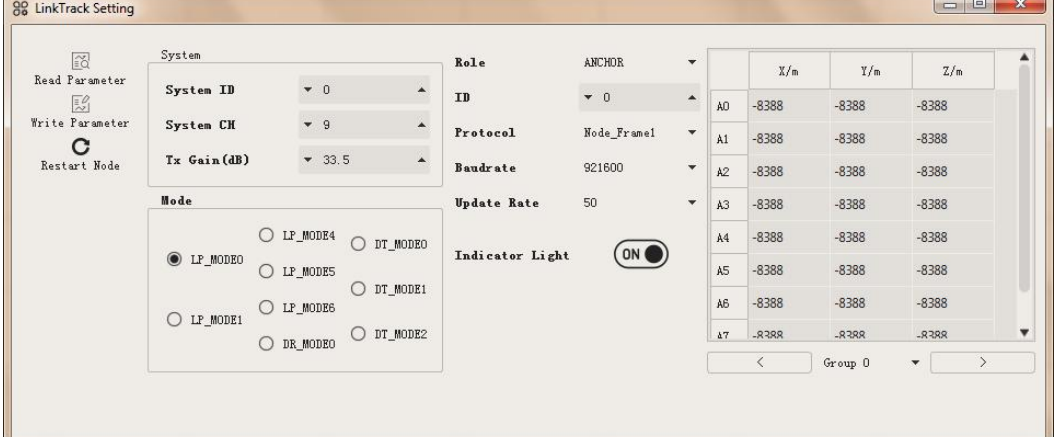

Fig. 4: A0 Setting diagram under LP\_MODE0

**System Parameter Setting**: It is important to note that the System ID and CH must be guaranteed to be identical for all nodes in the same System. For example, in this example, the System ID is 0 and the system CH is 9. It should be noted that, System CH is related to the product model. The performance of LTS is better when System CH is 9, and the communication distance becomes very short at 7; LTP performs better when System CH is 2 and 3, and is poor at other values. For more information on the recommended Setting parameters for System CH, please see [1]. TX Gain is also generally configured to be consistent, and it is recommended that it be configured with a maximum of 33.5 when it is used for the first time to ensure a long enough communication distance.

**Mode Setting:** The example here is LP\_MODE0, so the corresponding Setting is LP\_MODE0. It is important to note that the Mode must be consistent for all nodes in the same system.

**Role Setting:** Select the corresponding options according to the Role you need to configure, such as ANCHOR, TAG, and so on.

**ID** Setting: Input the corresponding value according to the ID that needs to be configured, for example, the ID for A0 is 0, the ID for A3 is 3, and the ID for T0 is 0. It is important to note that the ID requirements are inconsistent for nodes of the same Role.

**Protocol Setting**: Select the corresponding Protocol option according to the user's needs. In this example, the Protocol for A0 is NLink\_LinkTrack\_Node\_Frame1, the Protocol for T0 is NLink LinkTrack Node Frame2. It is important to note that the Protocol only represents the format of the positioning frame output protocol frame, so the Protocol of each Node can be inconsistent. It is recommended to configure the consistent Protocol for the Node in the same Role, which is convenient

for users.

**Baudrate Setting:** Select the corresponding Baudrate option according to the user's needs. Here Baudrate refers to the speed of communication between UART and USB. In this example, the Baudrate for both A0 and T0 is 921600. It is important to note that Baudrate only represents the speed of Node communication, so the Baudrate of each Node can be inconsistent. It is recommended to configure the consistent Protocol for the Node in the same Role, which is convenient for users to use.

**UpdateRate Setting**: Select the corresponding UpdateRate option according to the user's needs. Under LP\_MODE0, UpdateRate can reach up to 50Hz. In this example, the UpdateRate for both A0 and T0 is configured as 50Hz. It should be noted that the UpdateRate only represents the speed at which the Node outputs positioning data frames, so the UpdateRate of each Node can be inconsistent. It is recommended to configure the Node,UpdateRate of the same Role to be consistent, which is convenient for users to use. It is recommended to configure the consistent UpdateRate for the Node in the same Role, which is convenient for users to use.

**Filter Factor Setting**: Select the corresponding Filter Factor value according to the user's needs, and this Setting only exists in the TAG Setting. It should be noted that, Filter Factor only represents the effect of filtering the coordinates calculated by TAG, and only affects its own coordinates, so the Filter Factor of each TAG can be inconsistent. Table 10is the recommended numerical experience table for Filter Factor.

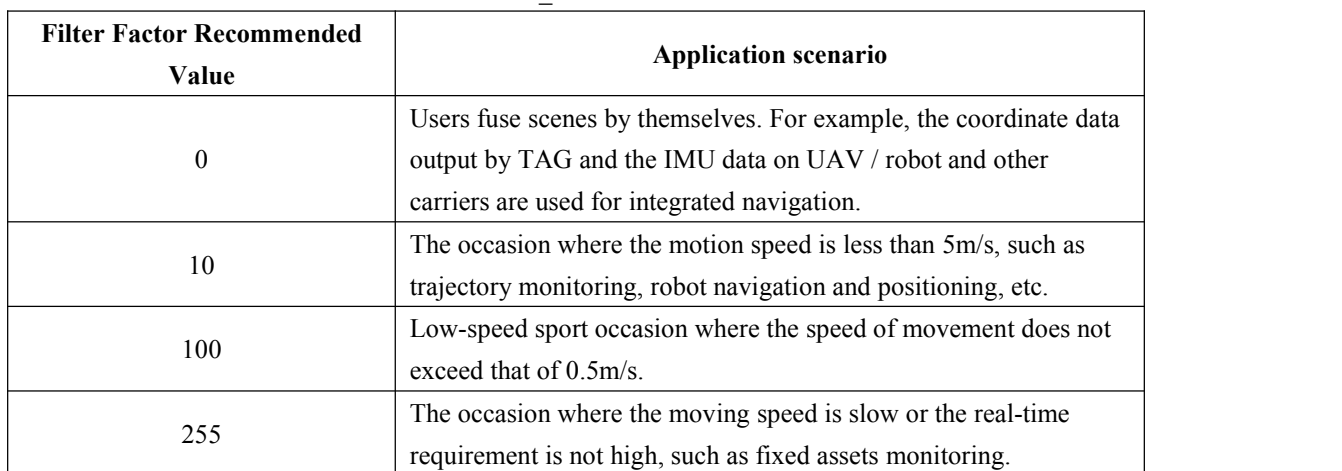

Table 10: Experience Table of Filter Factor recommended values and Application scenarios under

LP\_MODE0

**Indicator Light Setting:** When turned on, the indicator light will work properly; if you do not need to observe the LED status, you can choose to turn off the LED to save power consumption.

**Anchor Coordinate Setting:** The Setting of the Anchor Coordinate only exists in the Anchor and CONSOLE, and the Anchor Coordinate in the TAG is only for display, not for Setting. The specific writing parameters are related to the actual installation and deployment location of the ANCHOR. For more information, please see step 3. There is no need to write it in the current step. The default ANCHOR coordinate is an invalid value of -8388.

2. 【**Installation Anchor**】For the installation of ANCHOR, please refer to Table 9. It should be noted that the order of the ANCHOR installation location is the same asthat shown in occasion 1 (if it is different from the illustration, it may cause some functions not to be used properly or location calculation error), and power up the anchor.

3. 【**Calibrating Coordinates**】Calibrate the anchor coordinates. The LT system supports one-key calibration and manual calibration.

**One-key Calibration**: One-click calibration requires that all ANCHOR are in the same plane, otherwise it will bring additional calibration errors. Connect the terminal with NAssistant installed to any of the ANCHOR (if CONSOLE, is used, it is recommended to connect to CONSOLE), which is assumed to be A0. After clicking 【LinkTrack Setting】 in the NAssistant menu bar, and then clicking the 【One Key Calibration】 button in its interface, you can see the location icon of ANCHOR converge gradually in the 【2D】 interface of NAssistant (note that ANCHOR is in the field of view only when the interface scale is appropriate). At the same time, you can also see the change of the value of A0~A3 coordinates in the 【LinkTrack Setting】interface. When the coordinates are calibrated successfully, the ANCHOR coordinates are automatically stored in A0. The system automatically exits the one-click calibration mode and enters the LP\_MODE0 mode. If the tag has been connected to the system at this time, the changes of tag coordinates and related data can be seen on the NAssistant side. For more information about the principle and details of one-click calibration, please refer to Section 10.1.

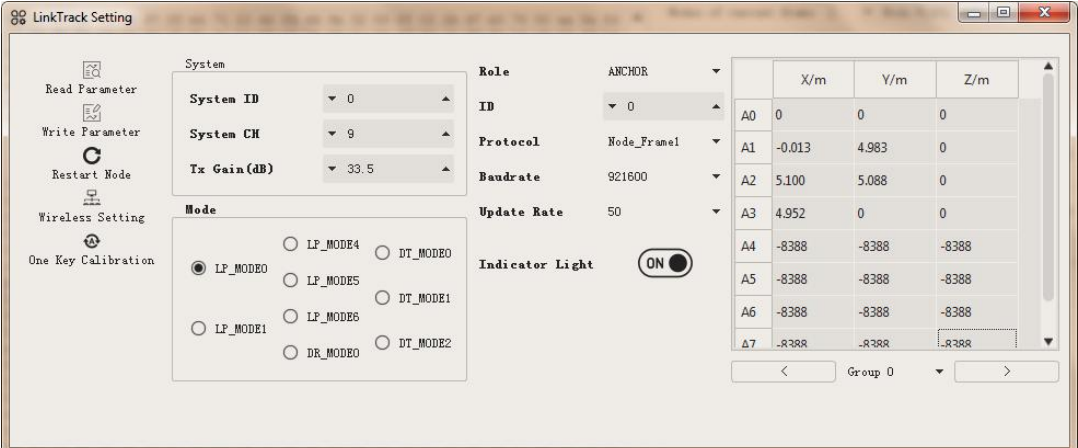

Fig. 5: Access to A0 and one-click to calibrate the ANCHOR coordinates successfully

**Manual Calibration:** Manual calibration of write coordinates can be done using either wired or wireless Settings. According to the written numerical content, it can be divided into two ways: the first is to write the A0~A3 coordinates directly to the ANCHOR of the connecting terminal, and the other ANCHOR only needs to confirm that the invalid data is written. The second way is to write their own coordinates to A0, A1, A2, and A3, respectively, and the coordinates of other ANCHOR can be kept as invalid data (or write actual values). As shown in Fig. 6, the A1 coordinates are only written in the second mode, and the other ANCHOR coordinates are invalid.

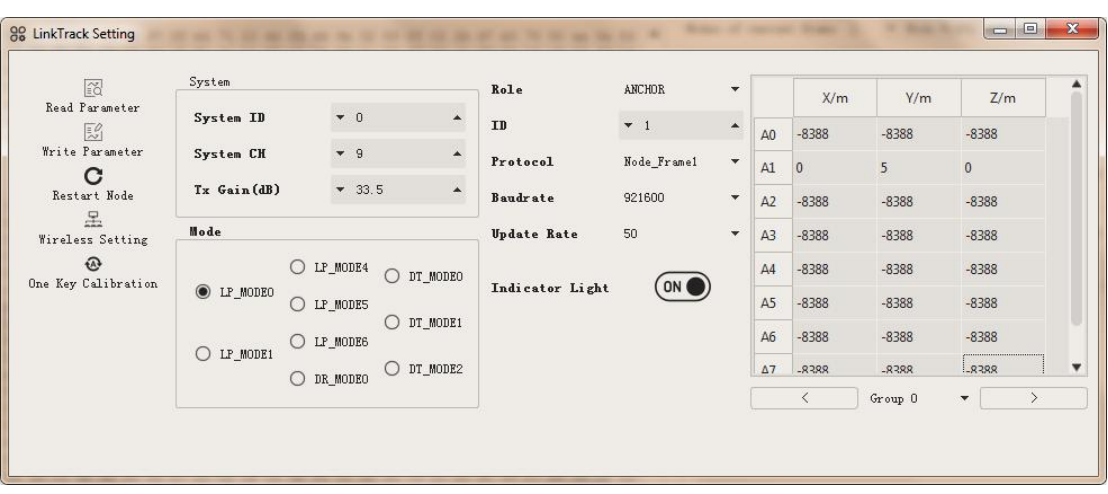

Fig. 6: Write its own coordinates to A1, other ANCHOR coordinates are invalid values What is more convenient is that all nodes can start working normally without restarting the system after successful calibration coordinates, whether it is one-key calibration or manual calibration.

4. 【**Observational Data**】If the tag doesnot have a power supply, power the tag. At this time, T0-related data that can be viewed by any ANCHOR through NAssistant connection, if the system adds another tag, such as T2, the relevant data of T0 and T2 can be viewed through NAssistant; if T0 is connected through NAssistant, more detailed data such as T0 positioning coordinates and distance to the ANCHOR can be seen. If a CONSOLE C0 is added, the same data as the ANCHOR can be viewed on the NAssistant through the C0 connection terminal.

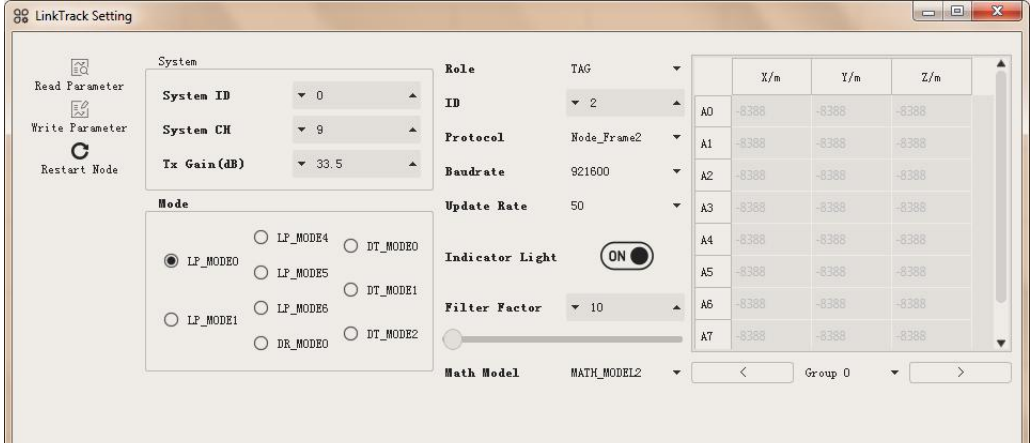

Fig. 7: T0 Setting diagram under LP\_MODE0

| 窗                   | System      |              |                  | Role               | CONSOLE     | $\overline{\phantom{a}}$ |                | X/m       | Y/m     | Z/m                                                      |
|---------------------|-------------|--------------|------------------|--------------------|-------------|--------------------------|----------------|-----------|---------|----------------------------------------------------------|
| Read Parameter<br>国 | System ID   | $\bullet$ 0  | $\blacktriangle$ | <b>ID</b>          | $\bullet$ 0 | $\blacktriangle$         | AO             | $-8388$   | $-8388$ | $-8388$                                                  |
| Write Parameter     | System CH   | $-9$         | $\blacktriangle$ | Protocol           | Node_Frame1 | $\blacktriangledown$     | A1             | $-8388$   | $-8388$ | $-8388$                                                  |
| С<br>Restart Node   | Tx Gain(dB) | $-33.5$      | $\Delta$         | <b>Baudrate</b>    | 921600      | $\overline{\phantom{a}}$ | A2             | $-8388$   | $-8388$ | $-8388$                                                  |
|                     | Mode        |              |                  | <b>Update Rate</b> | 50          | $\overline{\phantom{a}}$ | A3             | $-8388$   | $-8388$ | $-8388$                                                  |
|                     |             | $O$ LP_MODE4 | O DT_MODEO       |                    |             |                          | A4             | $-8388$   | $-8388$ | $-8388$                                                  |
|                     | O LP_MODEO  | O LP_MODE5   |                  | Indicator Light    | ON C        |                          | A <sub>5</sub> | $-8388$   | $-8388$ | $-8388$                                                  |
|                     | O LP_MODE1  | O LP_MODE6   | O DT_MODE1       |                    |             |                          | A6             | $-8388$   | $-8388$ | $-8388$                                                  |
|                     | $\bigcirc$  | DR_MODEO     | O DT_MODE2       |                    |             |                          | $\Delta$ 7     | $-8388$   | $-8388$ | $-8388$                                                  |
|                     |             |              |                  |                    |             |                          |                | $\,$ $\,$ | Group 0 | $\left\langle \right\rangle$<br>$\overline{\phantom{a}}$ |

Fig. 8: C0 Setting diagram under LP\_MODE0

5. 【**Data Transmission Test**】If the data transmission function is used, this step is performed. Send transparently transmitted data to T0 through the communication interface (transparent transmission, such as "20180803"), then a digital transmission frame NLink\_LinkTrack\_Node\_Frame0 containing T0 transparently transmitted data will be output at any ANCHOR and CONSOLE. If the data that needs to be transmitted transparently is sent to A0 (or other ANCHOR or CONSOLE) through the communication interface (transparent transmission, such as "20190702"), the digital transmission frame NLink LinkTrack\_Node\_Frame0 containing A0 (or other ANCHOR, CONSOLE) data will be output in T0. Formore information on protocol analysis, please refer to Chapter 8.1.2.3.

### 3.1.3 **Precautions**

<span id="page-16-0"></span>In order to improve the effect of use, users need to pay attention to the following points:

#### **1. Avoid Occlusion**

The nodes should be installed in a relatively open position as much as possible.

After positioning, the distance between TAG and ANCHOR should be as open as possible, avoiding obstacles that may cause errors. Otherwise, positioning accuracy will be reduced.However, the mutual occlusion between ANCHOR and TAG has no effect on positioning.

Under the one-click calibration, the ANCHOR is required to have no occlusion between each other, and other Role can have occlusion.

No matter what state it is in, there can be occlusion between CONSOLE and TAG, ANCHOR, which has no effect on the positioning accuracy.

For the effect of occlusion on positioning, please refer to 2.4.

#### **2. Avoid Reflection**

Generally speaking, the reflection has little effect on the positioning, but there are some special cases, such as the metal and other materials that may exist in the launch surface.

Ground: the distance between the ANCHOR/TAG and the ground is recommended to be more than 0.5m. For example, when the ANCHOR is placed on the ground, the positioning effect of the TAG can be obviously found to be worse.

Wall: for the scene where ANCHOR is installed near the wall, it can be installed directly against the wall. If the positioning effect is not good, it is recommended to install more than 10cm away from the wall.

### **3. Antenna Towards**

Optimize the direction of the antenna as much as possible to improve the positioning effect. For suggestions on the orientation of the antenna, please refer to Section 2.3.

#### **4.** ANCHOR **Deployment**

Order: the solution position of the built-in mathematical model needs to comply with the requirements of the installation sequence of the ANCHOR, for example, under MATH\_MODEL2, the installation order of the A0~A3 ANCHOR is clockwise. If it is in other order, it may result in abnormal positioning or worse positioning effect.

Height: under MATH\_MODEL2, if conditions permit, it is recommended that the ANCHOR be on the same plane, at which time the positioning accuracy of X and Y is the highest. If you use the one-click calibration function to calibrate ANCHOR coordinates, the ANCHOR is required to maintain a high degree of consistency, otherwise it will bring additional calibration errors.

Range: the smaller the installation range of the ANCHOR (for example, the length and width are both 1m), the positioning error will be magnified. It is generally recommended that the length and width range of the ANCHOR installation is more than 1\*1m.

Shape: the shape of the ANCHOR installation directly determines the size of the geometric precision factor. It is generally recommended to install as a square to maximize the geometric precision factor. It is generally recommended to install as a square to maximize the geometric precision factor. Four ANCHORs are used as the minimum positioning unit. When it is installed as a square with a length-width ratio of 1:1, the accuracy of X and Y coordinates corresponding to the length-width is consistent.

#### **5. Setting**

For the same set of systems, System CH, System ID, Mode need to be consistent, the ID of the same Role can not be repeated, otherwise the system can not work properly. System CH is related to the product, so you need to pay attention to choosing the appropriate System CH to ensure that it works properly.

### **6. Power Supply**

Power supply needs to pay attention to the ripple size of the power supply. Please refer to section 2.1 for the power supply mode and matters needing attention.

### **7. I interference**

Node installation is generally recommended to stay away from high-power wireless transmitters to avoid interference.

### <span id="page-17-0"></span>3.2 **Multi-regional Positioning Occasion**

The current firmware of LT system does not support the function of automatically solving positioning coordinates for multi-area positioning occasions, but the positioning frame output by Tag contains the original distance information to each ANCHOR, and users can calculate the positioning coordinates based on this information.

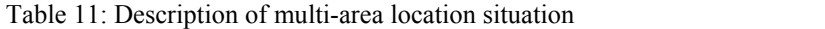

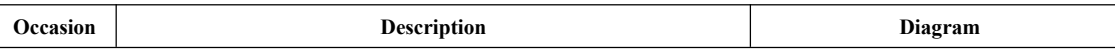

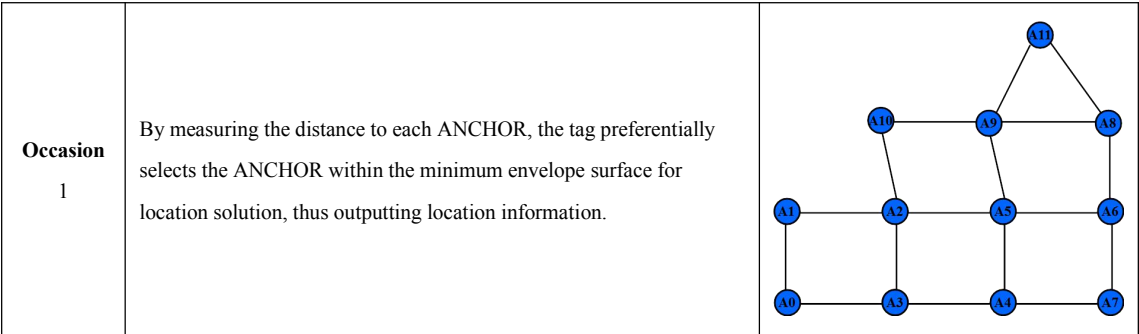

### <span id="page-18-0"></span>3.2.1 **Steps**

- 1. Prepare severalLT nodes (here LTS is taken as an example), and configure the module as n ANCHORs and m tags through NAssistant.
- 2. Deploy the ANCHOR in each area and write its own coordinates.
- 3. After the power supply of the tag, the tag coordinates are calculated by reading the distance information from the tag to the ANCHOR and selecting the appropriate ANCHOR.

# <span id="page-18-1"></span>3.3 **Other Occasion**

Table 12: Description of other occasions

| <b>Occasion</b>        | <b>Description</b>                                                                                                    | Diagram     |
|------------------------|----------------------------------------------------------------------------------------------------|-------------|
| Occasion               | One-dimensional positioning occasion.                                                                                                    |             |
| Occasion<br>2          | Follow the occasion. Several ANCHORs are installed on the car body,<br>and the tag measures the distance to each ANCHOR, and calculates<br>the distance between the opposite azimuth and the car (such as the<br>geometric center of the envelope surface). | $\sqrt{40}$ |
| other<br>occasion<br>S | Due to the limited documentation, it is not possible to list all the<br>scenarios one by one, just follow the working principle of LP Mode.                                                                                                    | $\ast$      |

# <span id="page-18-2"></span>3.4 **Fake-GPS**

The steps to realize Fake-GPS are as follows: under LP Mode, change the positioning output frame in the tag parameter Setting to NMEA-0183, other Settings are consistent with the normal operation of LP Mode, so that the Fake-GPS positioning function can be realized.As shown in Fig. 9, only Protocol in the TAG Setting is deferent from the LP Mode routine operation, and other numeric variables are configured in the same way.

| 窗<br>Read Parameter             | System                      |                                 | Role                                | TAG       | $\mathbf{v}$       |                | X/m     | Y/m     | Z/m     |
|---------------------------------|-----------------------------|---------------------------------|-------------------------------------|-----------|--------------------|----------------|---------|---------|---------|
| $\mathbb{E}$                    | System ID                   | $\bullet$ 0                     | $\blacktriangle$<br>ID              | $\star$ 0 | $\blacktriangle$   | AO             | -8388   | -8388   | $-8388$ |
| Write Parameter<br>С            | System CH                   | $-9$                            | $\Delta$<br>Protocol                | NMEA0183  | $\mathbf{v}$       | A1             | $-8388$ | $-8388$ | $-8388$ |
| Restart Node                    | Tx Gain(dB)                 | $-33.5$                         | $\blacktriangle$<br><b>Baudrate</b> | 921600    | $\pmb{\mathrm{v}}$ | A2             | $-8388$ | -8388   | $-8388$ |
| 呈<br>Wireless Setting           | Mode                        |                                 | <b>Update Rate</b>                  | 50        | $\mathbf{v}$       | A3             | $-8388$ | $-8388$ | $-8388$ |
| $\Omega$<br>One Key Calibration | O LP_MODEO                  | LP MODE4<br>∩<br>DT_MODEO       |                                     |           |                    | A <sup>4</sup> | 8388    | $-8388$ | $-8388$ |
|                                 |                             | O LP MODES                      | Indicator Light                     | ON        |                    | A5             | $-8388$ | -8388   | $-8388$ |
|                                 | LP_MODE1<br>$\bigcirc$      | O DT MODE1<br>$O$ LP MODE6      | <b>Filter Factor</b>                | $-10$     | $\blacktriangle$   | A6             | $-8388$ | -8388   | $-8388$ |
|                                 | LP_MODE3<br>$\bigcirc$<br>∩ | DT_MODE2<br>$\circ$<br>DR MODEO | d                                   |           |                    | À7             | $-8388$ | -8388   | $-8388$ |

Fig. 9: TAG Setting in Fake-GPS application

The GPS NMEA-0183 output format uses the WGS84 coordinate system, which is the Earth coordinate system. The actual data output by TAG is based on the ANCHOR coordinate system, so there are the following conventions:

It is stipulated that the earth is a standard sphere, and the origin of the ANCHOR coordinate system is a fixed longitude and latitude (22.5180977 °N, 113.9007239 °E). The X axis of the ANCHOR coordinate system points to the east longitude, the Y axis to the north latitude, the Z axis to the sky. The specific formula code for the conversion from X and Y coordinates to longitude and latitude is as follows:

```
#define LAT START 22.5180977 //A0 latitude
#define LONG START 113.9007239 //A0 longitude
#define LSB_M_TO_LAT_LONG 8.993216059e-6 // Unit coefficient of conversion from meters to latitudes and
```
longitudes

lat = LAT\_START + LSB\_M\_TO\_LAT\_LONG \* pos.y;  $lon = LONGSTART + LSB$  M TO LAT LONG \* pos.x;

#### Of which,

```
LSB_M_TO_LAT_LONG
```

```
= (2 \times \pi \times \text{Radius of the earth}) / 360
```

```
= (2 * \pi * 6371000) / 360
```
 $\approx 8.993216059e-6$ 

Therefore, the coordinates output in the Fake-GPS application are simulated longitude and latitude, and do not have any direct relationship with the real longitude and latitude. If the user needs to align the Fake-GPS with the earth coordinate system, the projection transformation of the longitude and latitude output under the Fake-GPS needs to be done, the angle between the ANCHOR coordinate system and the WGS84 coordinate system needs to be measured manually, also the the deviation between the fictional starting point A0 and its real longitude and latitude.

Output the tag positioning coordinates and accuracy factors according to the NMEA-0183 communication format. Generally speaking, the GPS positioning function can be achieved by directly replacing the GPS receiver of the original carrier (such as UAV) without any underlying drive changes or minor changes (for example, the positioning accuracy is already quite high when the number of satellites simulated by LinkTrack is 4, but the accuracy of GPS is very poor when only 4 satellites are found. GPS applications often need more than 10 search stars to think that the data is valid). The specific communication protocol refers to the relevant contents of section 8.2.

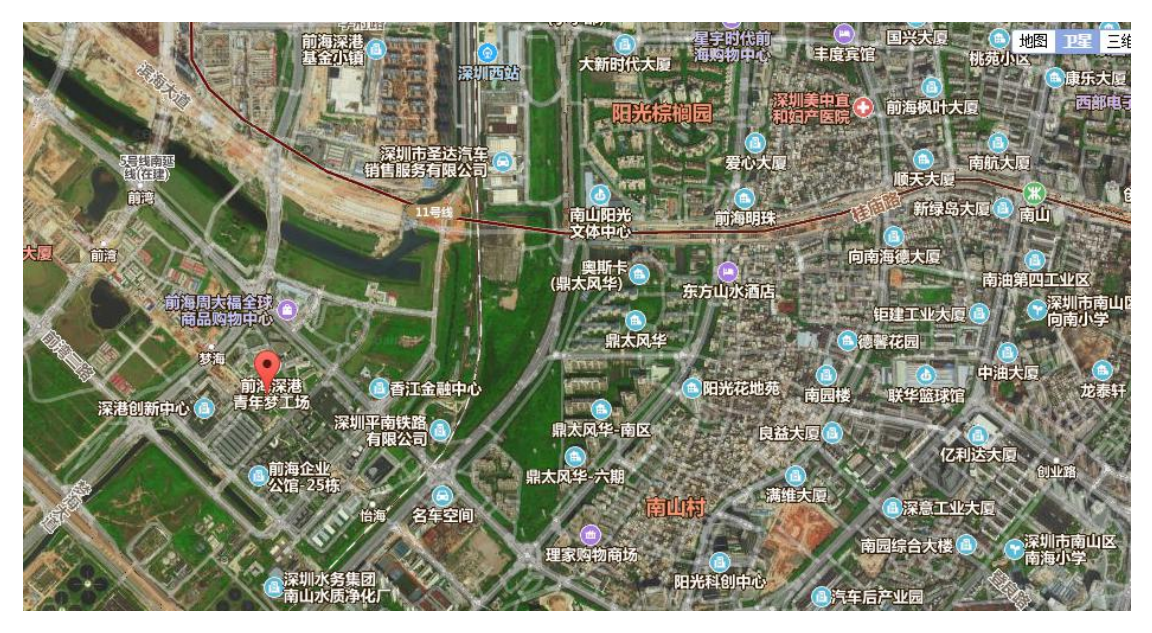

Fig. 10: Satellite map of ANCHOR coordinate system origin corresponding to longitude and latitude

In particular, under Fake-GPS, only the location output protocol of TAG is changed, and its data transmission function and protocol are exactly the same as those of LP Mode. At the same time, part of TAG is configured for NMEA-0183 protocol output, and some TAG is configured for NLink\_LinkTrack\_Node\_Frame2 and NLink\_LinkTrack\_Tag\_Frame0 positioning protocol output. The Setting and use mode of ANCHOR and CONSOLE are exactly the same as thatof LP Mode, which is not affected by the fact that the TAG positioning output frame protocol is configured as NMEA-0183.

# <span id="page-21-0"></span>4 **DR Mode Quick Start**

## <span id="page-21-1"></span>4.1 **Introduction**

In DR Mode, there is only one role of NODE, each NODE role is equivalent, and the roles such as TAG, ANCHOR and CONSOLE are no longer distinguished.

DR Mode requires that NODE running on the same system have the same configured capacity. Here the system is configured with 10 NODE capacities. Expand the description with the actual use of 5 LTS Node.

# <span id="page-21-2"></span>4.2 **Steps**

1. 【**Setting system**】Prepare 5 nodes and configure them with different ids through NAssistant, namely N0~N4. Fig. 11 shows the Setting of N0. For other node Settings, only the ID is generally different.

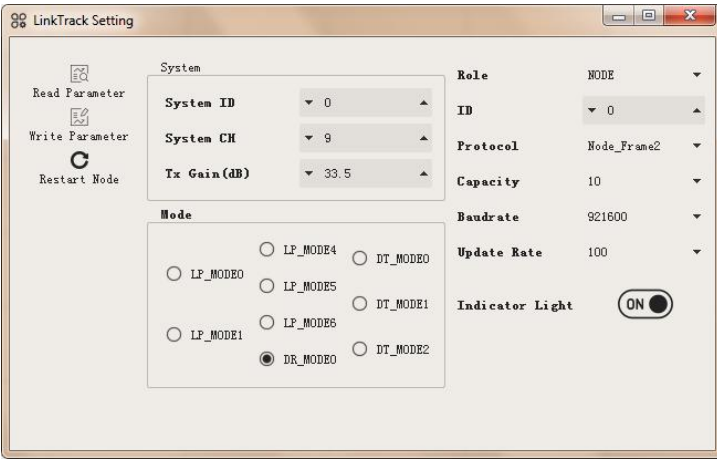

Fig. 11: N0 Setting diagram under DR\_MODE0

**System Parameter Setting**: It is important to note that the System ID and CH must be guaranteed to be identical for all nodes in the same System. In this example, the System ID is 0 and the system CH is 9. It should be noted that System CH is related to the product model. The performance of LTS is better when System CH is 9, and the communication distance becomes very short at  $7$ ; LTP performs better when System CH is 2 and 3, and is poor at other values. For more information on the recommended Setting parameters for System CH, please see [1]. TX Gain is also generally configured to be consistent, and it is recommended that it be configured with a maximum of 33.5 when it is used for the first time to ensure a long enough communication distance.

Mode Setting: The example here is DR\_MODE0, so the corresponding Setting is DR\_MODE0. It is important to note that the Mode must be consistent for all Node in the same system, otherwise the system may not function properly.

**Role Setting:** Select the corresponding options according to the Role that needs to be configured. Under DR Mode, there is only one option for NODE.

**ID** Setting: Enter the corresponding value according to the ID that needs to be configured. For example, the ID corresponding to N0 is 0 and the ID corresponding to N3 is 3. It should be noted that in the same system, the ID of the same Role must be inconsistent, otherwise the system may not function properly.

**Protocol Setting:** Select the corresponding Protocol option according to the user's needs. In this

example, the protocol corresponding to N0 is NLink LinkTrack Node Frame2. It is important to note that the Protocol only represents the format of the positioning frame output protocol frame, so the Protocol of each Node can be inconsistent. For the same Role node, Protocol is recommended to be consistent, which is convenient for users.

**Baudrate Setting:** Select the corresponding Baudrate option according to the user's needs. Here Baudrate refers to the speed of communication between UART and USB. In this example, the Baudrate for N0 is configured as 921600. It is important to note that Baudrate only represents the speed of Node communication, so the Baudrate of each Node can be inconsistent. For the same Role Node, Baudrate is recommended to be consistent, which is convenient for users.

**Capacity Setting:** Select the corresponding Capacity option according to the user's needs. Capacity means the maximum number of Node allowed to work at the same time on the same system, and the value of Capacity is related to the highest Update Rate. The Capacity selected in this example is 10, which allows a maximum of 10 Node to work at the same time (that is, a maximum of N0~N9 is allowed to work at the same time). In this example, only five Node,N0~N4 are actually used. It should be noted that the Capacity must be consistent in the same system, otherwise the system may not function properly.

**Update Rate Setting:** Select the corresponding Update Rate option according to the user's needs. Under DR\_MODE0, Update Rate can reach up to 100Hz. In this example, the Update Rate of N0~N4 is configured as 50Hz.It should be noted that the, Update Rate only represents the speed at which the Node outputs positioning data frames, so the Update Rate of each Node can be inconsistent. For Nodes of the same Role, itis recommended to configure the Update Rate to be consistent, which is convenient for users.

- 2. 【**Observation on Electricity**】It can be used after the Setting is complete. Supply power to each Node, and connect to one of the Node through NAssistant. If N0 is selected, the distance between N0 and N1~N3, signal strength and other data will be observed.
- 3. 【**Data Transmission Test**】To use the data transfer feature, perform this step. Send DT data to the serial port of the node, and other nodes will automatically output the data transmission frame sent by that node.

# <span id="page-23-0"></span>5 **DT Mode Quick Start**

There are three modes in DT Mode, which are slightly different in use, so they are described separately.

# <span id="page-23-1"></span>5.1 **DT\_MODE0 Quick Start**

### <span id="page-23-2"></span>5.1.1 **Introduction**

DT\_MODE0 is a data transmission mode that integrates DT\_MODE1 and DT\_MODE2. It generally configures one Node for MASTER, and the other Node for SLAVE. The data that needs to be sent and the transmission mode are embedded into the NLink LinkTrack\_User\_Frame1 protocol frame, and then sent to MASTER,MASTER through the communication interface (UART/USB), MASTER will transmit wireless messages to the corresponding SLAVE, to realize the function that MASTER broadcasts data to the slave or communicates with a slave in both directions.

Here, the case of "1 master  $+ 4$  slaves" is used as an example, and an LTS node is used for description.

### <span id="page-23-3"></span>5.1.2 **Steps**

1. 【**Configure the System**】Prepare 5 LT nodes, and configure one node asone MASTER through NAssistant, which is abbreviated as M; Configure another 4 nodes to be slaves with ids S0 to S3. Fig. 12 shows the Setting of M, Fig. 13 shows the Setting of S0, other SLAVE ID needs to correspond, and other parameters are generally the same as S0.

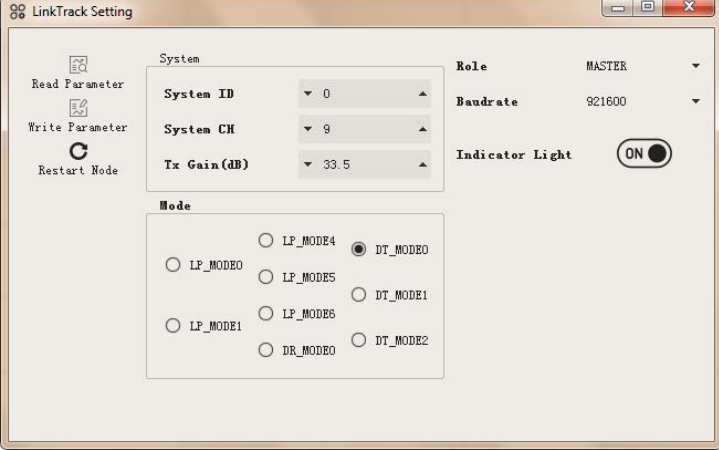

Fig. 12: M Setting diagram under DT\_MODE0

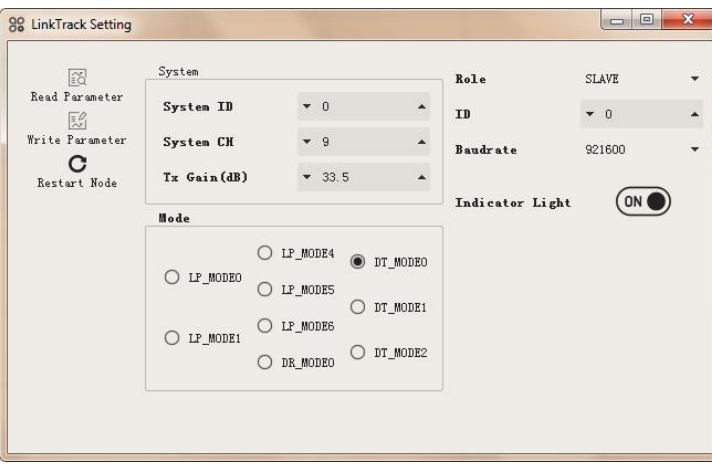

Fig. 13: S0 Setting diagram under DT\_MODE0

**System Parameter Setting:** Note that the System ID and CH must be guaranteed to be identical for all NODE in the same System. In this example, System ID is 0 and the system CH is 9. It should be noted that, System CH is related to the product model, LTS has better performance when System CH is 9 and poor performance at 7; LTP has better performance when System CH is 2 and 3, and poor performance at other values. For more information on the recommended Setting parameters for System CH, please see [1]. TX Gain is also generally configured to be consistent, and it is recommended that it be configured with a maximum of 33.5 when it is used for the first time to ensure a long enough communication distance.

**Mode Setting:** The example here is DT\_MODE0, so both MASTER and SLAVE are configured as DT\_MODE0. It is important to note that the Mode must be consistent for all NODE in the same system, otherwise the system may not work properly.

**Role Setting:** Select the corresponding option according to the Role you need to configure. There are two kinds of Role under DT\_MODE0: MASTER and SLAVE.

**ID** Setting: Enter the corresponding value according to the ID that needs to be configured. For example, the ID of S0 is 0 and the ID of S3 is 3. Masteronly allows 1 to exist, so there is no need to configure the ID, there is no ID Setting option. It should be noted that in the same system, the ID of the same Role must be inconsistent, otherwise the system may not function properly.

**Baudrate Setting:** Select the corresponding Baudrate option according to the user's needs. Here Baudrate refers to the speed of communication between UART and USB. In this example, the Baudrate Setting for both M and S0~S3 is 921600. It is important to note that Baudrate only represents the speed of the Node communication interface, so the Baudrate of each Node can be inconsistent. For the same Role Node, Baudrate is recommended to be consistent, which is convenient for users.

- 2. 【**System Power Supply**】It can be used after the Setting is completed, and you can follow the next steps to test whether the relevant functions are normal. Connect M and S0 (if there are more computers, you can also connect S1~S3 to the corresponding computer) to the two computers installed with NAssistant through UART/USB interface, and open NAssistant's 【Serial Assistant】. It should be noted that you need to use a TTL to USB level conversion module to access it if you use a UART interface to connect a computer USB.
- 3. 【**Data Transmission Test**】At the end of the computer connected to M, the broadcast data frame (data frame input) is sent through the serial port assistant, then S0~S3 will send the DT data from M (transparent output) through the communication interface. For example, if the data frame 5 in Table 13 is sent to M, then S0~S3 will output "AB CD EF". If send specified S0 two-way data

frames (input data frames), S0 sends data from M (transparent output) through the communication interface, and S1~S3 will not have data output, which means that M and S0 have established a two-way communication mechanism. If data is sent to S0 (transparent input), M will send data from S0 (transparent output) through the communication interface, such as sending Table 13 data frame 1 to M, then S0 outputs "11 11 01".

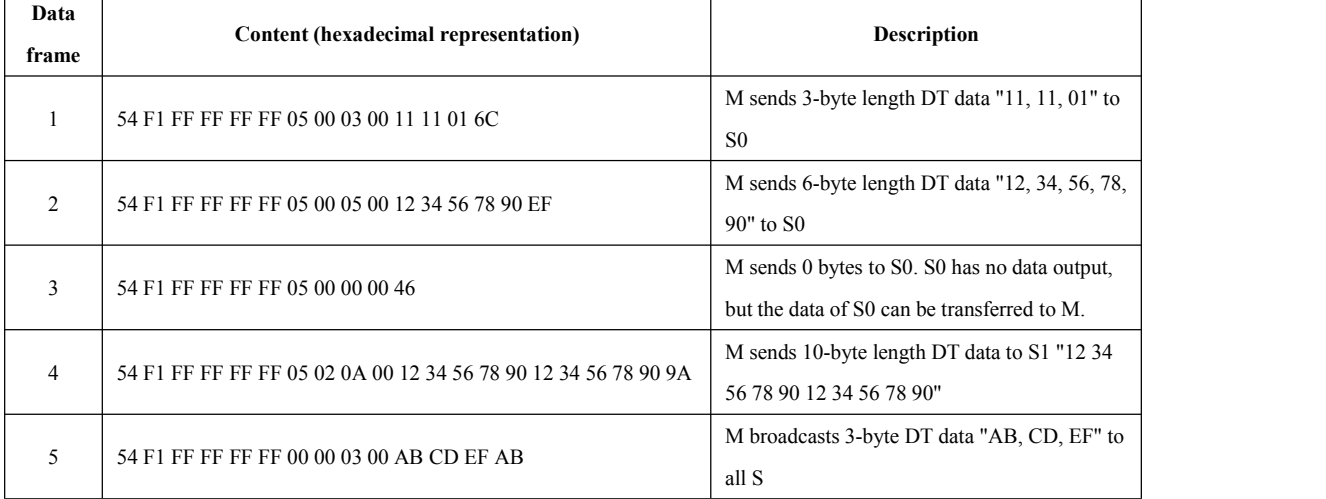

Table 13: DT\_MODE0 MASTER Data transmission input frame

# <span id="page-25-0"></span>5.2 **DT\_MODE1 Quick Start**

### <span id="page-25-1"></span>5.2.1 **Introduction**

DT\_MODE1 is a two-way data transmission mode, which supports two-way communication between a master and a slave.

Here, the "1 master + 1 slave" scenario is used as an example, and an LTS node is used for description.

### <span id="page-25-2"></span>5.2.2 **Steps**

1. 【**Configure the System**】Prepare 2 LT nodes, configure one node as 1 MASTER, abbreviated as M through NAssistant, and configure the other node as SLAVE, abbreviated as S. Fig. 14 shows the Setting of M and Fig. 15 shows the Setting of S.

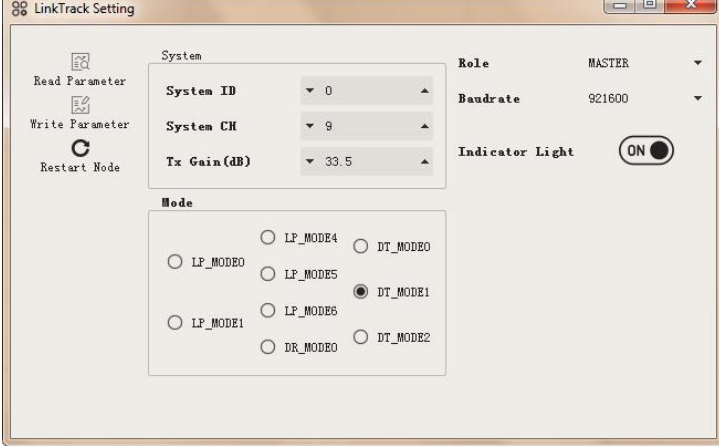

Fig. 14: M Setting diagram under DT\_MODE1

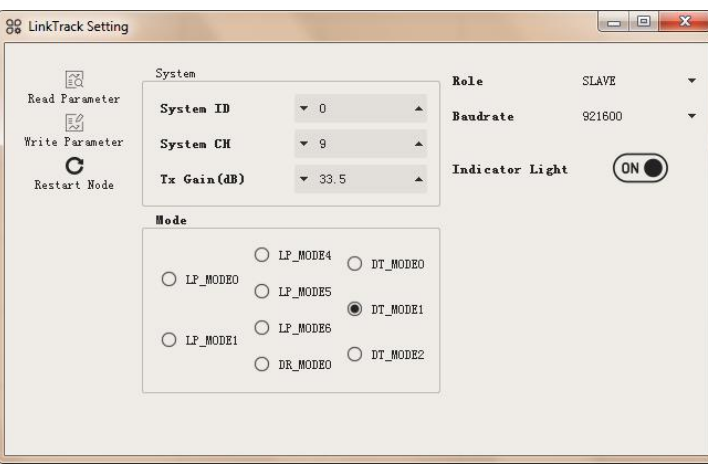

Fig. 15: S Setting diagram under DT\_MODE1

The related Setting parameters of DT\_MODE1 are basically the same as DT\_MODE0, please refer to Fig. 12 and Fig. 13.

The differences that need to be noted are:

Mode is DT\_MODE1. Only one SLAVE is allowed, so there is no need to configure the ID, there is no ID Setting option.

- 2. 【**System Power Supply**】It can be used after the Setting is completed, and you can follow the next steps to test whether the relevant functions are normal. Connect M and S to the two computers with NAssistant respectively through the UART/USB interface, and open the 【Serial Assistant】of NAssistant. It should be noted that you need to use the TTL to USB level conversion module access if you use the UART interface to connect the computer USB.
- 3. 【**Data Transmission Test**】At the end of the computer connected to M, the data is sent through the serial assistant (transparent input), and S will send the DT data from M (transparent output) through the communication interface. At the end of the computer connected to S, if the data is sent through the serial assistant (transparent input), M will send the DT data from S (transparent output) through the communication interface.

# <span id="page-26-0"></span>5.3 **DT\_MODE2 Quick Start**

### <span id="page-26-1"></span>5.3.1 **Introduction**

DT\_MODE2 is a broadcast mode that supports one master to broadcast data to an unlimited number of slaves.

Here, the case of "1 master  $+ 2$  slaves" is used as an example, and an LTS node is used for description.

### <span id="page-26-2"></span>5.3.2 **Steps**

1. 【**Configure the System**】Prepare 3 LT nodes, configure one Node as 1 MASTER through NAssistant, and abbreviate as M; configure 2 other nodes as SLAVE, and abbreviate as S. Fig. 16 shows the Setting of M, and Fig. 17 shows the Setting of S.

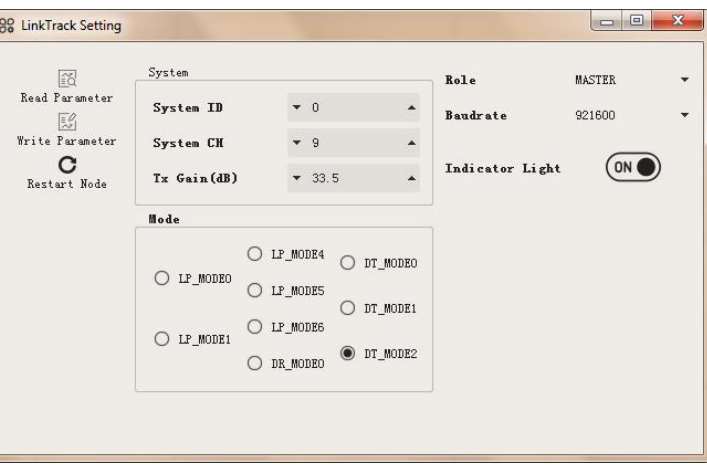

Fig. 16: M Setting diagram under DT\_MODE2

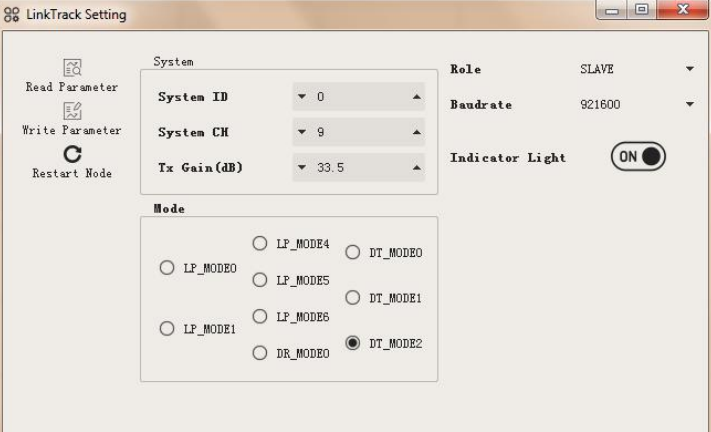

Fig. 17: S Setting diagram under DT\_MODE2

The related Setting parameters of DT\_MODE2 are basically the same as DT\_MODE0, please refer to Fig. 12 and Fig. 13.

The differences that need to be noted are:

Mode is DT\_MODE2. SLAVE allows countless existence,, so there is no need to configure the ID, and there is no ID Setting option, so the Setting of SLAVE is consistent.

- 2. 【**System Power Supply**】It can be used after the Setting is completed, and you can follow the next steps to test whether the relevant functions are normal. M and one of the S are connected to two computers with NAssistant respectively through the UART/USB interface, and open the 【Serial Assistant】of NAssistant. It should be noted that if you use the UART interface to connect the computer USB, you need to use the TTL to USB level conversion module to access it.
- 3. 【**Data Transmission Test**】At the end of the computer connected to M, the data is sent through the serial assistant (transparent input), and S will send the DT data from M (transparent output) through the communication interface.

# <span id="page-28-0"></span>6 **NAssistant Operations**

<span id="page-28-1"></span>This chapter introduces the general operation of LinkTrack based on NAssistant.

### 6.1 **Wireless Setting**

When the system uses the following mode and the local directly connected node is the corresponding role, click [Wireless Setting] to enter the wireless setting mode.

1. The system is configured as LP\_MODE, connect the CONSOLE or any ANCHOR.<br>2. The system is configured as DR\_MODE and connects to any NODE.

After entering the wireless setting mode, you can see all the normal networking nodes in the network, and you can read, write and restart the parameters of a single node through the right mouse button menu on all nodes, and you can also modify the parameters of the same type of node with one click except Role and ID.

Next, take LP\_MODE0 as an example, configure 1 CONSOLE + 4 ANCHOR + 2TAG, and connect the CONSOLE directly with the machine, and introduce related operations of wireless.

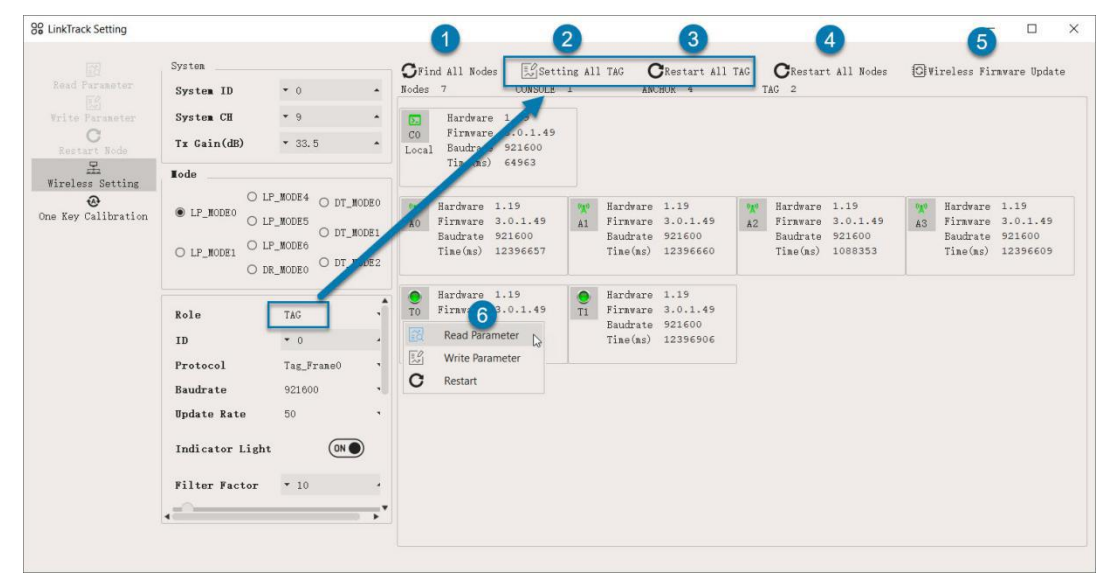

Fig. 18: Overview of Wireless Settings Operation

1. Find and update nodes in the network;

2. Set all node parameters under the currently selected type (the original Role and ID of the node remain unchanged);

3. Restart all nodes of the currently selected type (excluding nodes directly connected to the machine);

4. Restart all types of nodes (excluding nodes directly connected to the machine);

- 5. Open the wireless firmware update option and corresponding interface;
- <span id="page-28-2"></span>6. Right-click on a node to read, write, and restart parameters for a single node.

# 6.2 **Firmware Update**

The firmware update is divided into the following two steps:

- 1. Get firmware mode
	- a. The software automatically acquires【Public Firmware】;
	- b. If you get the test code, you can click【Beta Firmware】, enter the test code, and get the

test firmware.

c. If local firmware is available, click【Local Firmware】to load the local firmware.

2. If the firmware Version obtained in the previous step is higher than the firmware Version of the native-connected node, you can directly click 【Local Update】 to start the firmware Update (if the Wireless Update option is turned on in the Wireless Settings, 【Wireless Update】will be displayed here). If you need to force the Update or back the Version, you need to click 【Ignore Version】 to continue the Update.

| G Firmware Update                                                                                                    |                         |                                                                                                    |                        | П            | X |
|----------------------------------------------------------------------------------------------------|-------------------------|----------------------------------------------------------------------------------------------------|------------------------|--------------|---|
| Public Firmware                                                                                                    | <b>TO</b> Beta Firmware | Local Firmware                                                                                                    | Ignore Version         |              |   |
|                                                                                                    |                         |                                                                                                    |                        | Local Update |   |
| Firmware has been loaded: 3.0.1.49                                                                                                    |                         | time: 15:33:19                                                                                                    | Show All Release Notes |              |   |
| [v3.0.1.49]<br>20200312 223800<br>Update:<br>生效<br>plycalyzająca języko języko języko języko języko języko języko języko języko języko języko języko języko języko<br>[v3, 0, 1, 48]<br>20200311 231800<br>Update:<br>2. 增加了DR_MODEO的可靠性,防止长时间运行死机<br>[v3, 0, 1, 47]<br>20200310 214600<br>Update:<br>增加了对LT STag/PTag支持<br>2. 增加了Node Frame3协议输出<br>3.增加了通过Tag端读取ID大于9的Anchor坐标机制 |                         | 1. 增加了在无线设置模式下,对主机节点的单独写入、全部写入(如基站全部写入参数)机制,主机需退出无线设置模式后设置<br>2.修复了本地固件更新模式容易失败问题(主要体现在DR Mode下容易失败)<br>增加无线设置模式下,除主机外的所有其他节点的蓝色指示灯均以1Hz闪烁提示状态<br>3. 修复了在LP Mode下,Anchor配置为Node_Frame1时同一标签的Block重复问题<br>4. 去掉了当基站数大于等于4个时, NMEA协议对应输出的卫星数等于补偿12个的机制 |                        |              |   |

Fig. 19: Schematic diagram of firmware update interface

# <span id="page-29-0"></span>6.3 **Record, Replay and Export**

NAssistant provides convenient data recording, playback and export functions. Users can click the  $\mathbf{D}$ button to start real-time raw data recording at any time. After clicking the button again, the recording will be stopped and the \* .dat file will be output. You can load the recorded historical data by clicking the  $\Box$  button. It is also equipped with a playback control bar, which can easily adjust the playback rate, playback progress and so on.

Real-time status or playback status can be started by clicking the  $\Xi$  button to export text data to the local txt file. Clicking this button again will stop the export and open the folder where the file is located, which can be used for subsequent data analysis.

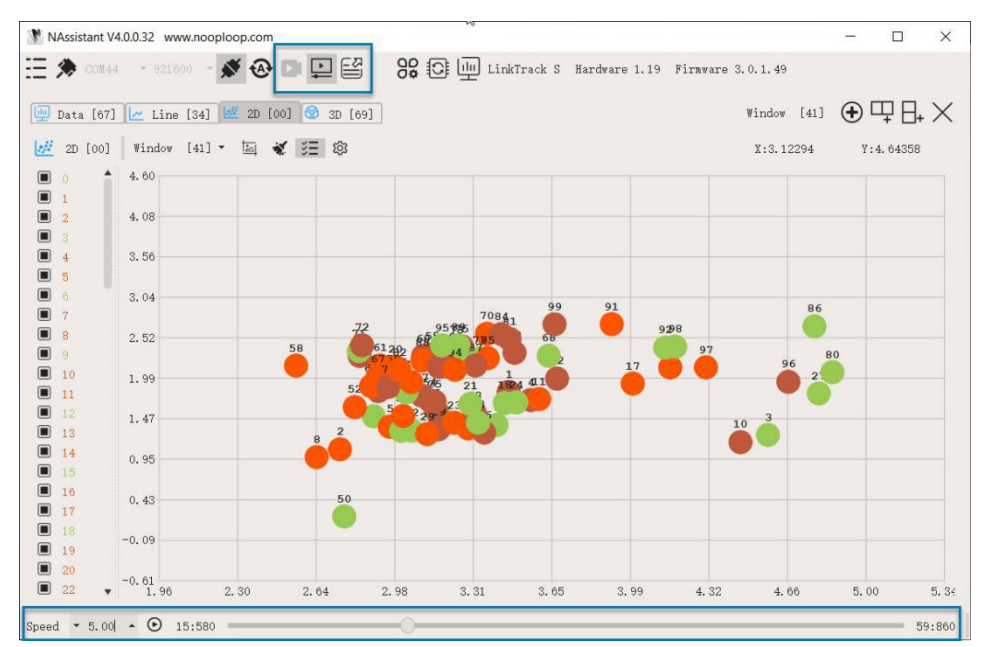

Fig 20: Data recording, playback and export

# <span id="page-30-0"></span>7 **Variable**

This chapter introduces the main variables in Protocol, excluding the introduction of variables in Setting Frame0 and NMEA-0183 protocols.

# <span id="page-30-1"></span>7.1 **Dis**

Dis is short for Distance, which is expressed in the protocol as: dis.

Table 14: Table of relationship between Dis and Protocol

| Mode    | Role           | Protocol             | <b>Description</b>                                                            |
|---------|----------------|----------------------|-------------------------------------------------------------------------------|
|         |                |                      | Represents the distance of 8 ANCHOR from TAG to A0~A7 at the                  |
|         |                |                      | current time. TAG outputs up to 8 valid distances and cannot output           |
|         |                | TAG FRAME0           | ANCHOR distances where ID is greater than 7. The initial value of Dis is      |
|         |                |                      | 0, and when the distance is invalid, the value of dis in the corresponding    |
|         | <b>TAG</b>     |                      | Block is the same as that of the previous time.                               |
|         |                | NODE FRAME2          | Represents the effective distance from the TAG to all ANCHOR in the           |
| LP Mode |                | NODE_FRAME3          | signal range at the current time, located in the Block of the variable length |
|         |                |                      | part. When the distance is invalid, the Block corresponding to that           |
|         |                |                      | distance is not output.                                                       |
|         |                |                      | Represents the distance of 8 ANCHOR from TAG to A0~A7 at the                  |
|         | ANCHOR/        | <b>ANCHOR FRAME0</b> | current time. TAG outputs up to 8 valid distances and cannot output           |
|         | <b>CONSOLE</b> |                      | ANCHOR distances where ID is greater than 7. The initial value of Dis is      |
|         |                |                      | 0, and when the distance is invalid, the value of dis in the corresponding    |
|         |                |                      | Block is the same as that of the previous time.                               |
|         |                | NODE FRAME2          | Represents the effective distance from the NODE to all NODE in the            |
| DR Mode | <b>NODE</b>    |                      | signal range at the current time, located in the Block of the variable length |
|         |                | NODE FRAME3          | part. When the distance is invalid, the Block corresponding to that           |
|         |                |                      | distance is not output.                                                       |

# <span id="page-31-0"></span>7.2 **RSSI**

It is expressed in the protocol as: fp\_rssi and rx\_rssi.

The Node may output the received first path signal strength indication fp rssi and the total received signal strength indication rx\_rssi. It is usually output with distance (such as the distance output of the tag under LP Mode, the distance output of the node under DR Mode). In general, when "rx rssi-fp rssi" is less than 6dB, it is likely to be in the LOS state, and when greater than 10dB, it is likely to be in the NLOS or multipath state.

| Mode                  | Role        | Protocol           | <b>Description</b>                                                     |
|-----------------------|-------------|--------------------|------------------------------------------------------------------------|
|                       |             | NODE FRAME2        | Indicates the signal strength of the ANCHOR received by the TAG in the |
| LP Mode<br><b>TAG</b> |             |                    | signal range at the current time, which is located in the Block of the |
|                       |             | NODE FRAME3        | variable length part. When the distance is invalid, the Block          |
|                       |             |                    | corresponding to the RSSI for that distance is not output.             |
|                       |             | NODE FRAME2        | Represents the signal strength of other NODE received by NODE in the   |
|                       |             |                    | signal range at the current time, which is located in the Block of the |
| DR Mode               | <b>NODE</b> | <b>NODE FRAME3</b> | variable length part. When the distance is invalid, the Block          |
|                       |             |                    | corresponding to the RSSI for that distance is not output.             |

Table 15: Table of relationship between RSSI and Protocol

# <span id="page-31-1"></span>7.3 **Pos**

Pos is the abbreviation of Position and is expressed in the protocol as: pos.x, pos.y, pos.z.

| Mode    | Role           | Protocol      | <b>Description</b>                                                             |
|---------|----------------|---------------|--------------------------------------------------------------------------------|
|         |                | TAG FRAME0    | Represents the position of the TAG at the current time. The initial value      |
|         | TAG            |               | of Pos is 1, and when the position is invalid, its value is equal to the value |
|         |                | NODE FRAME2   | of the previous time.                                                          |
|         |                |               | Indicates the total of 30 ANCHOR positions from A0 to A29 received by          |
|         |                |               | ANCHOR/CONSOLE at the current moment, and the maximum number                   |
|         |                | ANCHOR FRAME0 | of valid TAG positions is 30, and it cannot be output to the ANCHOR            |
| LP Mode |                |               | position whose ID is greater than 29. The initial value of Pos is 1, and       |
|         | ANCHOR/        |               | when the position is invalid, the position in the corresponding Block is the   |
|         | <b>CONSOLE</b> |               | same as the value at the previous time.                                        |
|         |                |               | Represents the position of all TAG within the range of signals received by     |
|         |                |               | ANCHOR/CONSOLE at the current time. The initial value of Pos is 1,             |
|         |                | NODE FRAME1   | and when the position is invalid, the position in the corresponding Block      |
|         |                |               | is the same as the value at the previous time.                                 |
|         |                |               | Invalid data that exists in the protocol. DR Mode does not do location         |
| DR Mode | <b>NODE</b>    | NODE FRAME2   | calculation.                                                                   |

Table 16: Table of relationship between Pos and Protocol

# <span id="page-31-2"></span>7.4 **Vel**

Vel is the abbreviation of Velocity and is expressed in the protocol as: vel.x, vel.y, vel.z.

Vel is calculated through Pos. Currently, only vel.x and vle.y are calculated and output, and the vel.z output is always 0. When Filter Factor is equal to 0, that is, the filter is turned off, vel.x and vel.y will be equivalent to the effect when Filter Factor is 10.

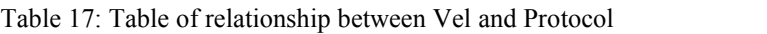

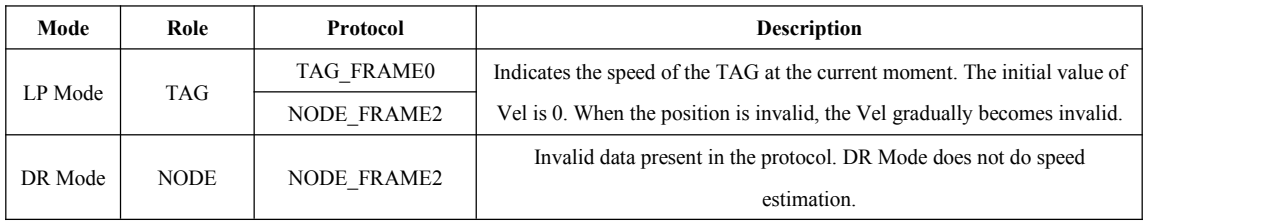

# <span id="page-32-0"></span>7.5 **EOP**

EOP is an acronym for Estimation of Precision and is expressed in the protocol as: eop.x, eop.y,

eop.z.EOP is calculated through the mathematical constraint relationship of multi-ANCHORs, which represents the estimation of the current positioning coordinate accuracy. EOP requires that the result is valid only when there are at least4 ANCHOR participating in positioning in the system, otherwise the output of EOP cannot be estimated, and 2.55 is output at this time. EOP can only be used as a reference index of accuracy, and it is not completely reliable. Generally speaking, the smaller the EOP, the higher the accuracy; the larger the EOP, the worse the accuracy. For example, when the eop.x is  $0.3m$ , the positioning accuracy of the X axis of the TAG may be 0.3m, that is, the coordinate deviation of the X axis may be  $\pm 0.3$ m (under the ideal condition of no deviation of the ANCHOR coordinates). When the EOP is 2.55, the positioning accuracy may be 2.55m or worse than 2.55m.

EOP can be used as a reference standard for users to evaluate the current tag positioning effect, such as in the process of multi-sensor fusion, it can be used as the weight of UWB positioning and integrated navigation with other sensors.

| Mode    | Role                  | Protocol           | <b>Description</b>                                                      |
|---------|-----------------------|--------------------|-------------------------------------------------------------------------|
|         |                       | TAG FRAME0         | Represents the accuracy estimation factor of TAG at the current time,   |
|         | <b>TAG</b><br>LP Mode | <b>NODE FRAME2</b> | with an initial value of 2.55.                                          |
| DR Mode | <b>NODE</b>           | NODE FRAME2        | Invalid data that exists in the protocol. DR Mode does not estimate the |
|         |                       |                    | accuracy estimation factor.                                             |

Table 18: Table of relationship between EOP and Protocol

### <span id="page-32-1"></span>7.6 **IMU Data**

The data of IMU includes four variables: three-axis angular rate, three-axis acceleration, Euler angle and quaternion. The reference coordinate system is LT carrier coordinate system, and the product shell icon marks the coordinate system direction.

**Triaxial Angular Velocity:** It is expressed in the protocol as: g.x, g.y and g.z, which represent the angular rate of X, Y and Z axis respectively, and the direction accords with the right-handed helix law, which comes from the original data collected by LT built-in IMU.

**Triaxial Acceleration:** In the protocol, it is expressed as A.X, A.Y and A.Z, which represent the acceleration of X, Y and Z axes respectively, and come from the original acquisition data of LT built-in IMU.

**Euler's Angle:** It is expressed in the protocol that angle.x, angle.y and angle.z, represent the Euler angles ofthe X, Y and Z axes, respectively, and are obtained by attitude calculation based on angular velocity and acceleration. Euler's Angle is the total attitude solution,and there is no deadlock on the

universal axis.

Quaternion: In the protocol, it is expressed as: q0, q1, q2 and q3, which represent the real part and the imaginary part in the direction of X, Y and Z axis respectively. It is obtained by attitude calculation based on angular velocity and acceleration.

Table 19: Table of relationship between IMU Data and Protocol

| Mode    | Role        | Protocol    | <b>Description</b>                                                        |  |  |
|---------|-------------|-------------|---------------------------------------------------------------------------|--|--|
| LP Mode | <b>TAG</b>  | TAG FRAME0  |                                                                           |  |  |
|         |             | NODE FRAME2 | Represents the accuracy estimation factor of the TAG at the current time. |  |  |
| DR Mode |             |             | Invalid data that exists in the protocol. DR Mode does not do IMU data    |  |  |
|         | <b>NODE</b> | NODE FRAME2 | output and attitude calculation.                                          |  |  |

# <span id="page-33-0"></span>7.7 **Valid Node Quantity**

Expressed in the protocol as: valid\_node\_quantity。

### Table 20: Table of relationship between Valid Node Quantity and Protocol

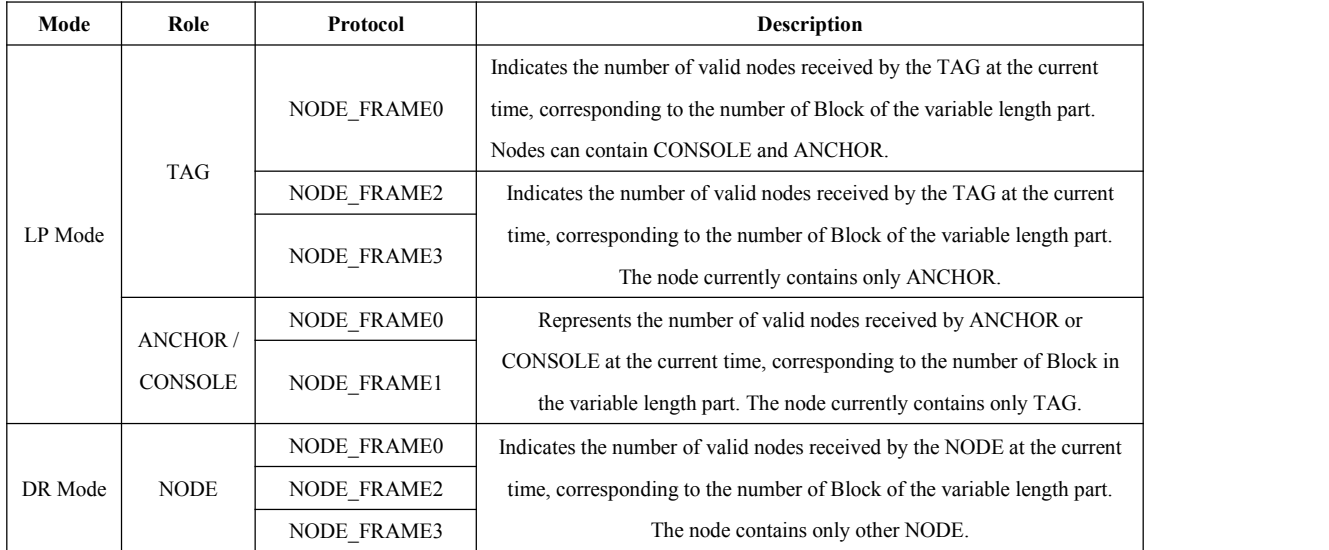

# <span id="page-33-1"></span>7.8 **Role & ID**

Expressed in the protocol as: role、id。

If it occurs, the Role and ID of the frame protocol Node are output, and it occurs only once.

If it appears in a block, it represents the Role and ID corresponding to the block, and the number of occurrences corresponds to the number of blocks.

| Mode    | Role           | Protocol             | <b>Description</b>                                                       |  |
|---------|----------------|----------------------|--------------------------------------------------------------------------|--|
|         |                | TAG FRAME0           | The Role is fixed as a TAG and the ID is the Setting value.              |  |
|         |                | <b>NODE FRAME0</b>   | In non-block, the Role is fixed as a TAG and the ID is the corresponding |  |
|         | <b>TAG</b>     | NODE FRAME2          | Setting value.                                                           |  |
|         |                | <b>NODE FRAME3</b>   | In each block, it represents the Role and ID corresponding to the block. |  |
| LP Mode |                | <b>ANCHOR FRAME0</b> | Occurs once in a non-block, the Role is fixed as ANCHOR and the ID is    |  |
|         | ANCHOR/        |                      | the Setting value.                                                       |  |
|         | <b>CONSOLE</b> | <b>NODE FRAME0</b>   | In non-block, the Role is fixed as a ANCHOR and the ID is the            |  |
|         |                | <b>NODE FRAME1</b>   | corresponding Setting value.                                             |  |

Table 21: Table of relationship between Role&ID and Protocol

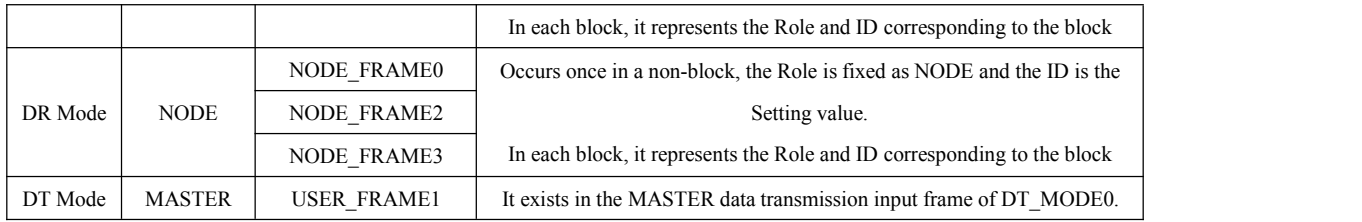

# <span id="page-34-0"></span>7.9 **Remote Role & Remote ID**

Expressed in the protocol as: remote role、remote\_id。

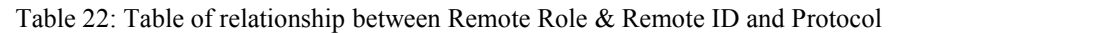

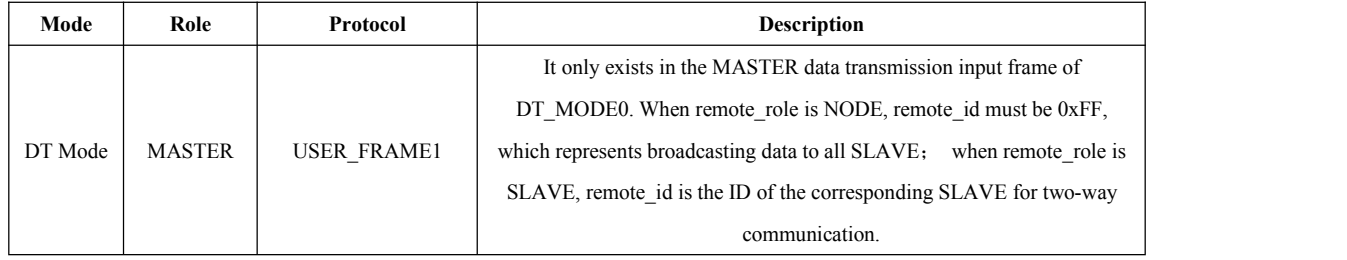

# <span id="page-34-1"></span>7.10 **Data Length & Data**

Expressed in the protocol as: data\_length、data。

Table 23: Table of relationship between Data Length & Data and Protocol

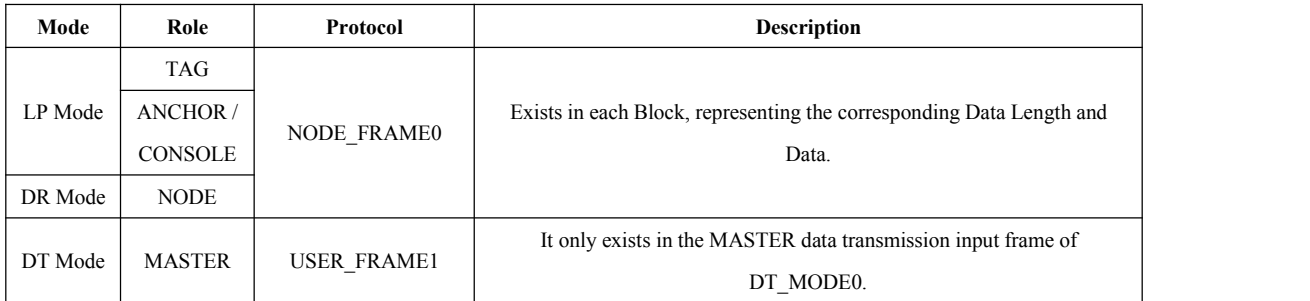

# <span id="page-34-2"></span>7.11 **Time**

Time contains Local Time and System Time, expressed in the protocol as: local\_time and system\_time.

Local Time: Represents the local system time corresponding to the output frame Protocol node. When the node is powered on, the Local time is 0.

System Time: Represents the synchronization time of the entire system. Corresponding to LP Mode, system time takes A0 as the time benchmark. For DR\_MODE, system time takes the NODE that was the first to be powered as the time benchmark.

| Mode    | Role           | Protocol           | <b>Description</b>                                                                                           |  |
|---------|----------------|--------------------|----------------------------------------------------------------------------------------------------|--|
| LP Mode |                | TAG FRAME0         | Indicates that the Local Time and System Time corresponding to the<br>Protocol node of the frame are output. |  |
|         | TAG            | NODE FRAME0        |                                                                                                    |  |
|         |                | <b>NODE FRAME3</b> |                                                                                                    |  |
|         | ANCHOR/        | <b>NODE FRAME0</b> |                                                                                                    |  |
|         | <b>CONSOLE</b> |                    |                                                                                                    |  |

Table 24: System Time 与 Protocol 关系表

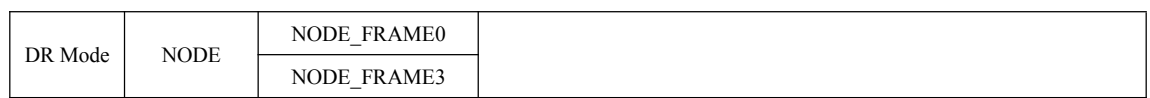

# 7.12 **Voltage**

<span id="page-35-0"></span>Expressed in the protocol as: voltage。

Table 25: Table of relationship between Voltage and Protocol

| Mode    | Role           | Protocol           | <b>Description</b>                                           |  |  |  |
|---------|----------------|--------------------|--------------------------------------------------------------|--|--|--|
|         |                | TAG FRAME0         |                                                              |  |  |  |
|         | <b>TAG</b>     | NODE FRAME2        |                                                              |  |  |  |
| LP Mode |                | NODE_FRAME3        |                                                              |  |  |  |
|         | ANCHOR/        | ANCHOR FRAME0      | Indicates that outputs the power supply voltage of the frame |  |  |  |
|         | <b>CONSOLE</b> | NODE FRAME1        | corresponding to the Protocol node.                          |  |  |  |
|         |                | NODE FRAME2        |                                                              |  |  |  |
| DR Mode | <b>NODE</b>    | <b>NODE FRAME3</b> |                                                              |  |  |  |

# <span id="page-36-0"></span>8 **Protocol Unpack**

### <span id="page-36-1"></span>8.1 **NLink Protocol**

### <span id="page-36-2"></span>8.1.1 **Introduction**

In this chapter, the protocol parsing example isbased on NLink protocol, and the NlinkUnpack sample parsing code based on C language is provided, which can effectively reduce the user development cycle. The C ++ code can refer to the supporting NLink ROS driver package.

According to the LinkTrack product data, in order to represent more data with as few bytes as possible, the floating point number is represented by shaping and transmitted through the protocol frame. Therefore, when unpacking, the shaping data with magnification is actually floating-point, which needs to be divided by the multiplying power of identification in NLink.

In particular, for type int24, we need to first convert it to type int32. To keep the sign the same, we divide by 256 after move it to the left. For example, for location data, we use int24 to express it, with a multiplier of 1000. The parsing code is as follows:

```
uint8_t byte[] = {0xe6,0x0e,0x00}; // represents a decimal value: 3.814
int32 t temp = (int32 t)(byte[0] << 8 | byte[1] << 16 | byte[2] << 24) / 256;
```
float result =  $temp/1000.0f$ ;

The same goes for uint24 type variables.

At present, there are two main types of protocol verification:

1. Fixed value check at the end of the protocol frame. Only the NLink\_LinkTrack\_Anchor\_Frame0 protocol is a fixed value.

2. Single-byte sum check at the end of the protocol frame, sample code:

uint8\_t verifyCheckSum(uint8\_t \*data, int32\_t length){

```
uint8 t sum = 0;
   for(int32 t i=0; i<length-1; ++i){
      sum += data[i];}
   return sum == data[length-1];
}
```
Note: for the id item appearing in the protocol, a value of 255 indicates that the corresponding node data is invalid.

### <span id="page-36-3"></span>8.1.2 **Example**

This document takes "2 tags  $+4$  ANCHORs  $+1$  console" running in LP\_MDOE0 as an example to introduce the principle of communication protocol analysis. In the course of the experiment, four ANCHOR were configured as A0~A3, two TAG were configured as T0, T1, and one CONSOLE was configured as C0.

### <span id="page-36-4"></span>8.1.2.1 **NLink\_LinkTrack\_Anchor\_Frame0**

**Data Source** : The WINCC is connected to A0, and the Setting protocol is tNLink\_LinkTrack\_Anchor\_Frame0, T0 and T2 work normally in the network.

**Raw Data:** 55 00 00 02 4f 0b 00 73 09 00 f9 fe ff 6c 01 4e 01 ea 01 ed 01 00 00 00 00 00 00 00 00

00 ff 0b 00 8e 09 00 4a fe ff c9 37 8a 34 06 ee 37 3f aa 02 02 7e 09 00 67 09 00 a3 02 02 83 09 00 5f 09 00 a3 fb ff 3e 01 2a 01 12 02 13 02 00 00 00 00 00 00 00 00 ff ab 91 ef ea 45 09 e1 18 5a 33 b4 f2 08 40 da ca c8 fd df f7 44 d7 3c 3a ff a2 ff f6 12 0c 05 4c 2b 7b 7d 6b 49 41 1d 48 44 fd bc 96 21 43 16 45 97 ef c6 71 e5 ff f4 83 77 fa 32 d3 01 19 29 bd fd fb 60 ff 00 04 1a 12 38 ba 26 b7 9b 6d 7d 3a ff 2f 5f da 82 64 40 42 86 fedf 72 08 1a 28 0b fb f7 77 f2 72 76 c4 38 79 2a 9d ff 24 24 20 25 4e b7 9f 99 4d 70 56 80 d3 9e e2 7d 12 3a 85 c6 8f bd c6 9f 81 8f ff f3 0c f4 c5 ce c9 91 51 d1 65 5f 30 3f 05 91 0c 86 b0 07 7e 39 d1 68 76 46 d3 ff 9f 6b 11 08 ce 06 b4 ac 59 e1 c4 33 ca 80 1f be 13 bc 6d e2 32 8d ea 75 a5 b1 ff 06 95 4d f7 12 d6 61 45 8c 89 84 36 64 96 e0 f0 02 a2 84 6c 37 fb faac 18 a4 ff 79 6a 78 76 78 60 ba 00 fb 7b d6 fb f8 00 8a f9 b5 63 cf eb d0 45 56 43 23 e9 ff bb 73 25 0a 0b cf b9 df cd aa 62 1f 54 eb 1d f7 b8 c0 02 d8 8a c3 af 34 97 03 ff e2 88 b6 c3 39 fa89 5d 40 00 62 8b ce 4b c0 20 28 11 fd d6 cebd 3c 60 7b 72 ff 42 e4 ed 90 61 70 40 28 df c1 be 11 00 15 55 cb 95 56 2d 50 a3 5d 28 32 ee bb ff 01 91 1d 67 35 f5 f8 bf 3c 10 01 1c 6d 1b f5 5e 89 1f 28 23 60 31 2f 75 44 02 ff 51 7b c7 af af f2 d0 0e ca bb 61 31 f6 ac e0 69 10 34 b3 73 7f 30 14 18 01 7a ff 76 ed 42 37 66 0a 2b 55 7f f5 04 43 f4 40 4e 3f 52 eec4 4f 09 1e b9 8d f6 3d ff 51 f2 20 d6 4b d2 7d 87 0c a8 15 99 4b ee2a 42 41 69 68 75 51 f3 bf 5d 4b 01 ff 8e 9e 1e 92 a8 a1 57 04 f4 c4 3f eb 43 18 ac 03 58 0d 5d d4 51 c8 81 64 7e 6d ff 71 c1 18 2b 4f b7 ef ec 7c 46 2a a4 8f 6c 94 cb 63 9e 6c 22 74 de 1f fc a3 62 ff 1f 01 f9 61 71 50 57 1a 83 b2 64 1e 3e 1c 85 22 2b 99 56 6d f9 bb b2 c1 a1 22 ff ef 5c af f7 4c f0 68 6d 4c 42 37 24 03 45 28 fd 1b a6 e2 04 7c a4 7c e5 33 9b ff 6b 1a 03 14 77 5f 23 3d a8 6c 44 80 17 64 f1 a2 10 06 38 24 06 d3 3c 3c 0c 68 ff 98 d2 ab 63 ca d0 f2 c6 2a 7e a3 57 dd 21 35 b1 60 14 ee de 36 15 d8 2b 08 b7 ff 17 6c 6b 21 ad da dc b3 31 dc ea 0c a6 cb 71 ff 4c e9 8e 08 66 58 e2 3e 6d e6 ff 00 d8 00 1c db db d1 05 ac ee 06 85 f6 de da 00 51 0c 2e ca ed 8b c7 16 7b 06 ff 17 ef f9 ef7c 1e e0 d3 3f 6d 6c 6f eb 27 b9 65 53 c6 1f 2a 3e 11 3a 40 8f b1 ff 3e a2 12 20 c3 d5 b7 68 be 18 14 5c a4 a1 7f bb 9f fa c4 54 80 38 65 4e ff 51 ff 9a 1b d7 3f e7 96 20 3b 1c 08 82 9b 3f e2 04 ae 16 80 b7 ca e3 07 83 60 50 f5 ff 8a fd c1 24 2d 84 35 b7 fe 0c 6d 9b d6 e8 8c ee 79 21 ef e1 10 82 90 b7 92 c2 ff 57 04 da 00 0e bf 4e e7 c2 70 aa cc 95 85 ff 6b 30 03 83 41 8b df ad e3 8a 40 ff 02 ed cb 6f 7e 13 20 99 f1 f1 87 2a 21 82 00 00 0c c7 e9 7a 83 13 00 7d 00 00 00 03 ee

| Data                                                        | Type   | $\qquad \qquad$<br>Length (B) | $\overline{\phantom{0}}$<br>$\qquad \qquad$<br>$\overline{\phantom{a}}$<br><b>Hex</b> | <b>Result</b>     |
|-------------------------------------------------------------|--------|-------------------------------|---------------------------------------------------------------------------------------|-------------------|
| Frame Header                                                | uint8  | $\mathbf{1}$                  | 55                                                                                    | 0x55              |
| <b>Function Mark</b>                                        | uint8  | $\mathbf{1}$                  | ${\bf 00}$                                                                            | 0x00              |
| $\operatorname{id}$                                         | uint8  | $\mathbf{1}$                  | ${\bf 00}$                                                                            | $\mathbf{0}$      |
| role                                                        | uint8  | $\mathbf{1}$                  | $02\,$                                                                                | <b>TAG</b>        |
|                                                             |        | $\overline{9}$                | $4f0b00$                                                                              | 2.895 m           |
| {pos.x, pos.y, pos.z} * 1000 int24                          |        |                               | 73 09 00                                                                              | 2.419 m           |
|                                                             |        |                               | f9 fe ff                                                                              | $-0.263$ m        |
|                                                             | uint16 | $\sqrt{2}$                    | 6c 01                                                                                 | $3.64 \text{ m}$  |
|                                                             |        |                               | 4e 01                                                                                 | 3.34 <sub>m</sub> |
|                                                             |        |                               | ea $0$                                                                                | 4.9 <sub>m</sub>  |
| {dis0, dis1, dis2, dis3, dis4,<br>dis5, dis6, dis7} $* 100$ |        |                               | $ed\;01$                                                                              | 4.93 m            |
|                                                             |        |                               | $00\,00$                                                                              | 0 <sub>m</sub>    |
|                                                             |        |                               | $00\,00$                                                                              | 0 <sub>m</sub>    |
|                                                             |        |                               | 00 00                                                                                 | 0 <sub>m</sub>    |

Table 26: NLink\_LinkTrack\_Anchor\_Frame0 analytical table

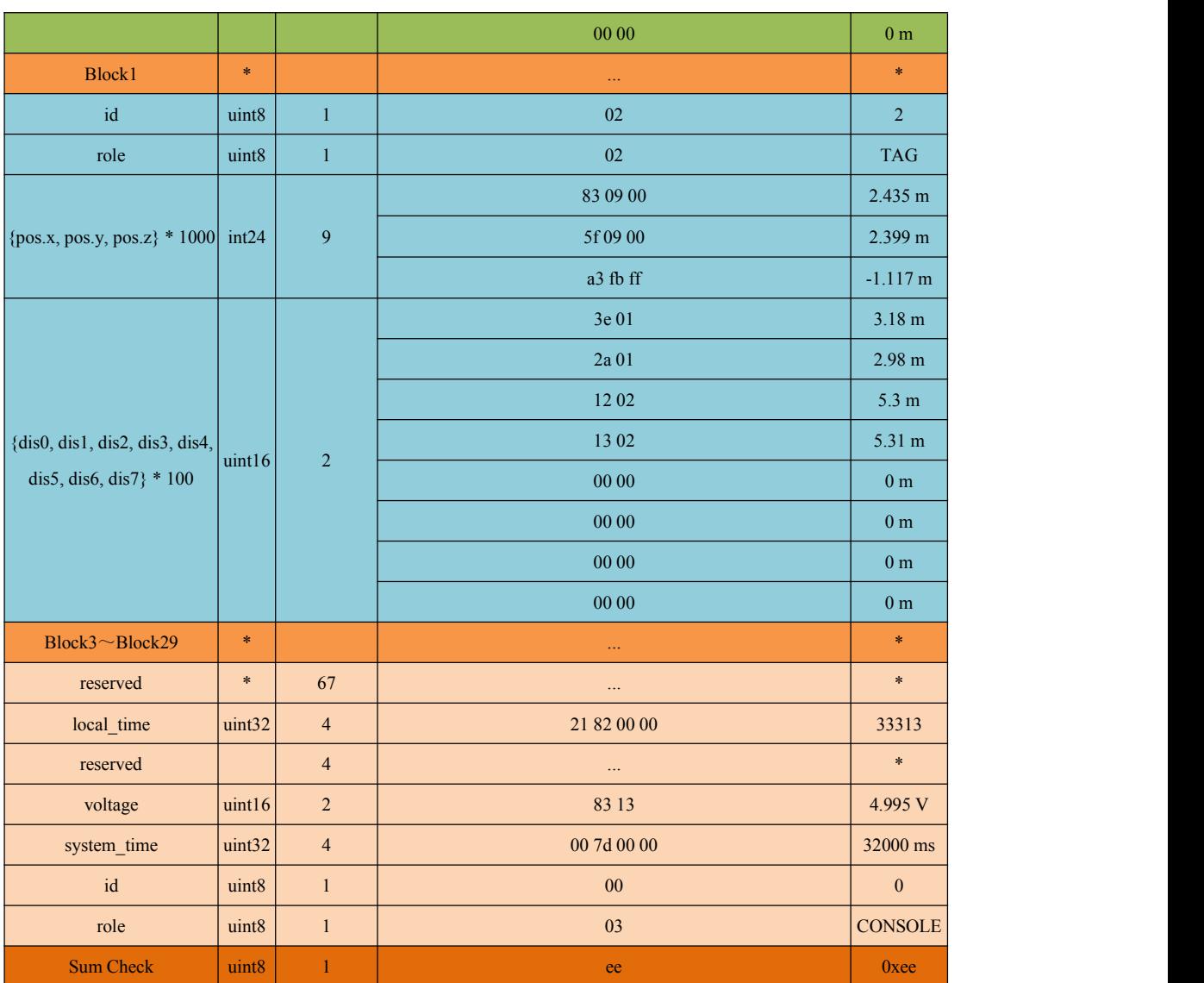

### <span id="page-38-0"></span>8.1.2.2 **NLink\_LinkTrack\_Tag\_Frame0**

**Data Source:** The WINCC is connected to T0, and the Setting protocol is

NLink\_LinkTrack\_Tag\_Frame0, A0, A1, A2 and A3 work normally in the network.

**Raw Data**:55 01 01 02 8e 0a 00 a5 ff ff e8 03 00 da ff ff fa ff ff 00 00 00 35 0c 00 a3 15 00 cd 1a 00 4c 12 00 00 00 00 00 00 00 00 00 00 00 00 00 27 ace2 3c a2 7d 0b 3c d2 70 3b bd cf a5 80 3e 3e fc 1b 41 1f a1 26 bd 26 5d 57 41 bd 80 57 41 3f 63 57 41 71 38 f5 25 44 fa 8a 22 28 bf 5a b7 00 be 20 4f 3d bf 1c 0b 52 3d f4 26 3d 40 0c ae 00 00 cb 17 01 00 f0 0b 10 ff 54 13 1d 48 00 00 bc fd

| Data                                                                            | $Type \vert$      | Length $(B)$ | <b>Hex</b>     | <b>Result</b>     |
|---------------------------------------------------------------------------------|-------------------|--------------|----------------|-------------------|
| Frame Header                                                                    | uint8             |              | 55             | 0x55              |
| <b>Function Mark</b>                                                            | uint <sub>8</sub> |              | 01             | 0x01              |
| id                                                                              | uint8             |              | 0 <sup>0</sup> | $\mathbf{0}$      |
| role                                                                            | uint8             |              | 02             | <b>TAG</b>        |
| $\left \{\text{pos.x}, \text{pos.y}, \text{pos.z}\}\right  * 1000\right $ int24 |                   | 9            | 8e 0a 00       | $2.702 \text{ m}$ |
|                                                                                 |                   |              | a5 ff ff       | $-0.091$ m        |

Table 27: NLink\_LinkTrack\_Tag\_Frame0 analytical table

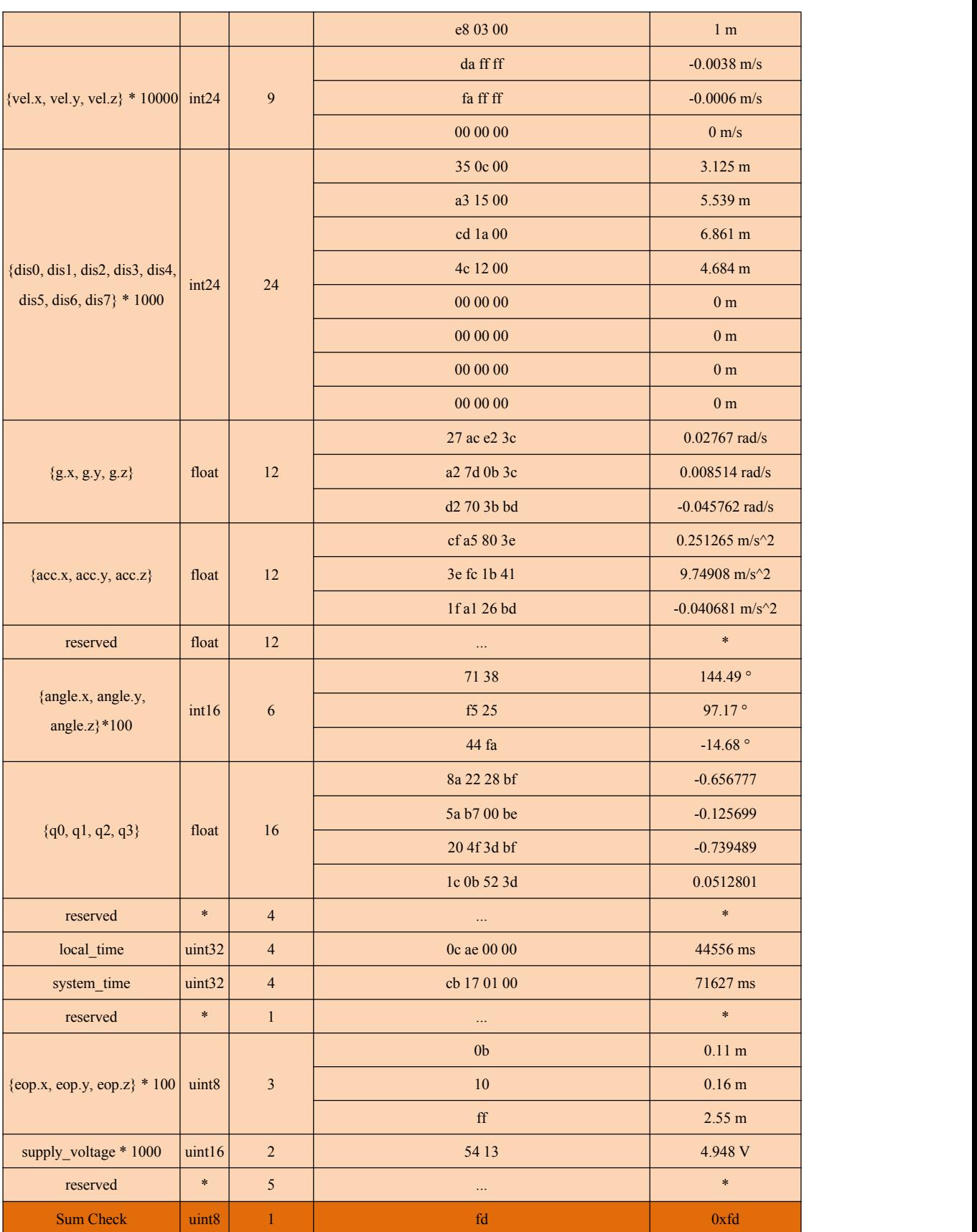

### <span id="page-39-0"></span>8.1.2.3 **NLink\_LinkTrack\_Node\_Frame0**

**Data Source** : The WINCC is connected to A0, and the Setting protocol is NLink\_LinkTrack\_Node\_Frame0, T0 and T2 work normally in the network. Among them, the data "11

22 33 44 55 66 77 88 99" and "11 12 23 22 32 44 34 54 55 65 67 76 67 87 77 99 aaa2 13 45 57 65 56 56 56 56 57 78 43 33 34 44 44 44 44 46 76" were continuously transmitted at 50Hz frequency through T0 and T2, respectively.

**Raw Data**:55 02 42 00 01 00 d1 2c c3 88 02 02 00 09 00 11 22 33 44 55 66 77 88 99 02 02 25 00 11 12 23 22 32 44 34 54 55 65 67 76 67 87 77 99 aa a2 13 45 57 65 56 56 56 56 57 78 43 33 34 44 44 44 44 46 76 0d

| <b>Data</b>          | Type              | Length (B)     | <b>Hex</b>                                                                                                    | <b>Result</b>  |
|----------------------|-------------------|----------------|----------------------------------------------------------------------------------------------------|----------------|
| <b>Frame Header</b>  | uint8             | $\mathbf{1}$   | 55                                                                                                    | 0x55           |
| <b>Function Mark</b> | uint8             | $\mathbf{1}$   | 02                                                                                                    | 0x02           |
| Frame Length         | uint16            | $\overline{2}$ | 42 00                                                                                                    | 66Bytes        |
| role                 | uint8             | $\mathbf{1}$   | 01                                                                                                    | <b>ANCHOR</b>  |
| id                   | uint8             | $\mathbf{1}$   | 00                                                                                                    | $\mathbf{0}$   |
| reserved             | $\ast$            | $\overline{4}$ | $\cdots$                                                                                                    | $\ast$         |
| valid_node_quantity  | uint <sub>8</sub> | $\mathbf{1}$   | 02                                                                                                    | $\overline{2}$ |
| role                 | uint8             | 1              | 02                                                                                                    | <b>TAG</b>     |
| id                   | uint8             | $\mathbf{1}$   | 00                                                                                                    | $\mathbf{0}$   |
| data_length          | uint16            | $\overline{2}$ | 09 00                                                                                                    | 9Bytes         |
| data[length]         | uint8             | 1*length       | 11 22 33 44 55 66 77 88 99                                                                                        | data           |
| role                 | uint8             | $\mathbf{1}$   | 02                                                                                                    | <b>TAG</b>     |
| id                   | uint8             | $\mathbf{1}$   | 02                                                                                                    | $\overline{2}$ |
| data length          | uint16            | $\overline{2}$ | 25 00                                                                                                    | 37Bytes        |
| data[length]         | uint8             | 1*length       | 11 12 23 22 32 44 34 54 55 65 67 76 67 87 77 99 aa a2 13 45<br>57 65 56 56 56 56 57 78 43 33 34 44 44 44 44 46 76 | data           |
| <b>Sum Check</b>     | uint <sub>8</sub> | $\mathbf{1}$   | 0 <sub>d</sub>                                                                                                    | 0x0d           |

Table 28: NLink\_LinkTrack\_Node\_Frame0 analytical table

### <span id="page-40-0"></span>8.1.2.4 **NLink\_LinkTrack\_Node\_Frame1**

**Data Source** : The WINCC is connected to C0, and the Setting protocol is NLink LinkTrack Node Frame1, T0 and T2 work normally in the network.

**Raw Data**:55 03 44 00 03 00 e8 80 00 00 00 86 00 00 01 51 01 e8 01 f2 02 02 92 09 48 13 02 02 00 5f 0b 00 86 09 00 9b ff ff c9 37 8a 34 06 ee37 3f aa 02 02 93 09 00 45 09 00 c4 fc ff 8d 09 00 66 09 00 c4 fc ff 8e

Table 29: NLink\_LinkTrack\_Node\_Frame1 analytical table

| Data                 | Type               | Length $(B)$   | <b>Hex</b>     | <b>Result</b>  |
|----------------------|--------------------|----------------|----------------|----------------|
| <b>Frame Header</b>  | uint8              |                | 55             | 0x55           |
| <b>Function Mark</b> | uint8              |                | 03             | 0x03           |
| Frame Length         | uint16             | $\overline{2}$ | 44 00          | 68 Bytes       |
| role                 | uint8              |                | 03             | <b>CONSOLE</b> |
| id                   | uint8              |                | 0 <sup>0</sup> | $\mathbf{0}$   |
| system time          | uint <sub>32</sub> | $\overline{4}$ | e8 80 00 00    | 33000 ms       |
| local_time           | uint32             | $\overline{4}$ | 00 86 00 00    | 34304 ms       |

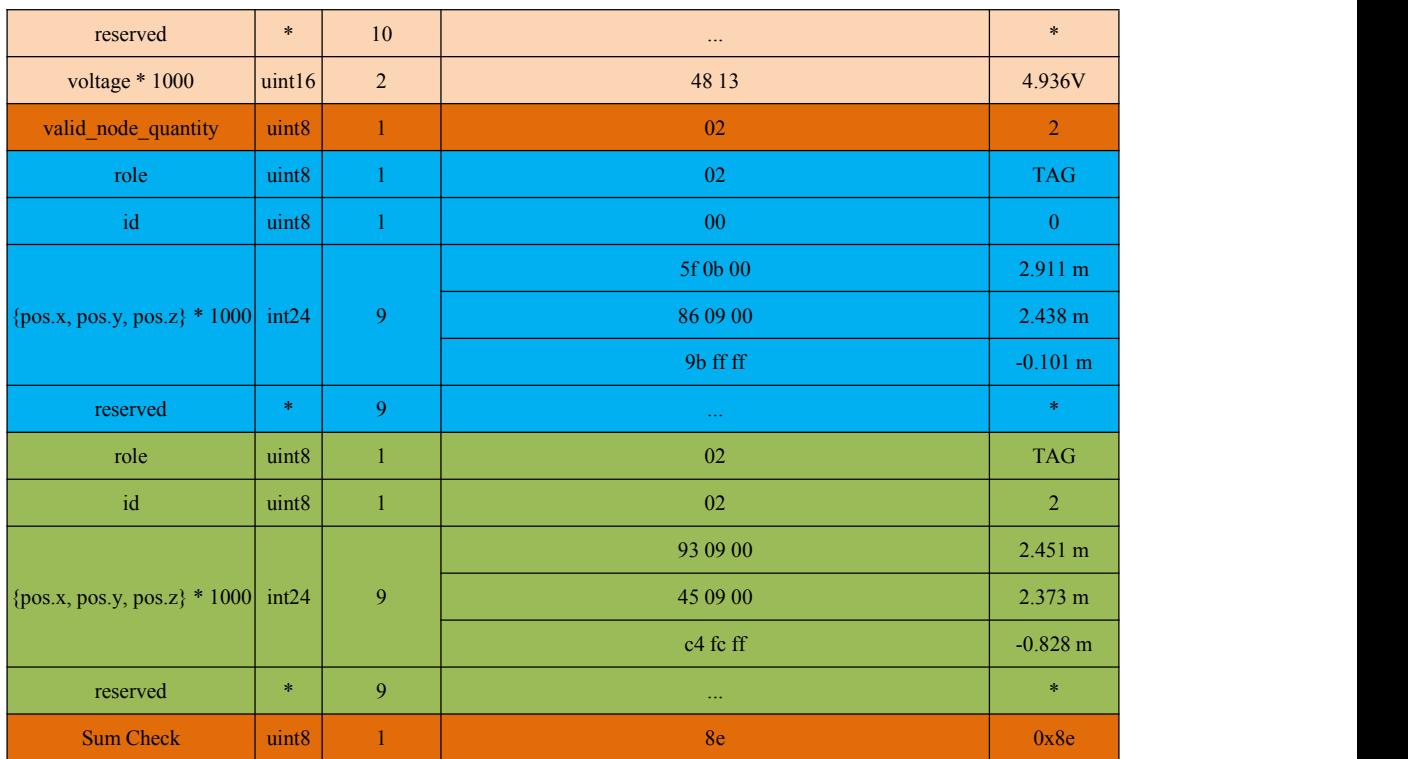

### <span id="page-41-0"></span>8.1.2.5 **NLink\_LinkTrack\_Node\_Frame2**

**Data Source** : The WINCC is connected to T0, and the Setting protocol is NLink\_LinkTrack\_Node\_Frame2, A0, A1, A2, and A3 work normally in the network.

**Raw Data**:55 04 ac00 02 01 ba 66 1d 00 06 09 ff de 0a 00 df ff ff e8 03 00 fa ff ff 1a 00 00 00 00 c0 12 00 00 00 00 00 00 00 27 ac e2 3c 56 ed 1c 3c d2 70 3b bd 32 57 66 3e 3b cb 1b 41 93 70 bd 25 b2 6b 41 a1 22 6c 41 da da 6b 41 6d 23 e9 23 70 dd db f7 30 3f 5f d6 31 3f ba 81 1e 3e 47 69 e2 bd 91 9b 40 40 c5 23 00 00 40 40 5c d5 1c 00 00 00 1d 00 6d 13 04 01 00 6b 0c 00 b1 9f a6 66 1d 16 45 01 01 ac 15 00 b4 a1 a6 66 1d 00 d3 01 01 02 48 1a 00 ca 9f a6 66 1d 00 38 ba 01 03 2b 12 c6 a0 a6 66 1d 00 64 40 25

| Data                                                   | Type   | Length (B)     | <b>Hex</b>  | <b>Result</b>     |
|--------------------------------------------------------|--------|----------------|-------------|-------------------|
| <b>Frame Header</b>                                    | uint8  | $\mathbf{1}$   | 55          | 0x55              |
| <b>Function Mark</b>                                   | uint8  | $\mathbf{1}$   | 04          | 0x04              |
| Frame Length                                           | uint16 | $\overline{2}$ | ac 00       | 172 Bytes         |
| role                                                   | uint8  | $\mathbf{1}$   | 02          | <b>TAG</b>        |
| id                                                     | uint8  | $\mathbf{1}$   | ${\bf 00}$  | $\mathbf{0}$      |
| system_time                                            | uint32 | $\overline{4}$ | ba 66 1d 00 | 1926842 ms        |
|                                                        | uint8  | $\overline{3}$ | 06          | 0.06 <sub>m</sub> |
| $\{\text{eop.x}, \text{eop.y}, \text{eop.z}\} * 100\}$ |        |                | 09          | 0.09 <sub>m</sub> |
|                                                        |        |                | $\rm{ff}$   | 2.55 m            |
|                                                        |        | 9              | de 0a 00    | 2.782 m           |
| {pos.x, pos.y, pos.z} * 1000 int24                     |        |                | df ff ff    | $-0.033$ m        |
|                                                        |        |                | e8 03 00    | 1 <sub>m</sub>    |

Table 30: NLink\_LinkTrack\_Node\_Frame2 analytical table

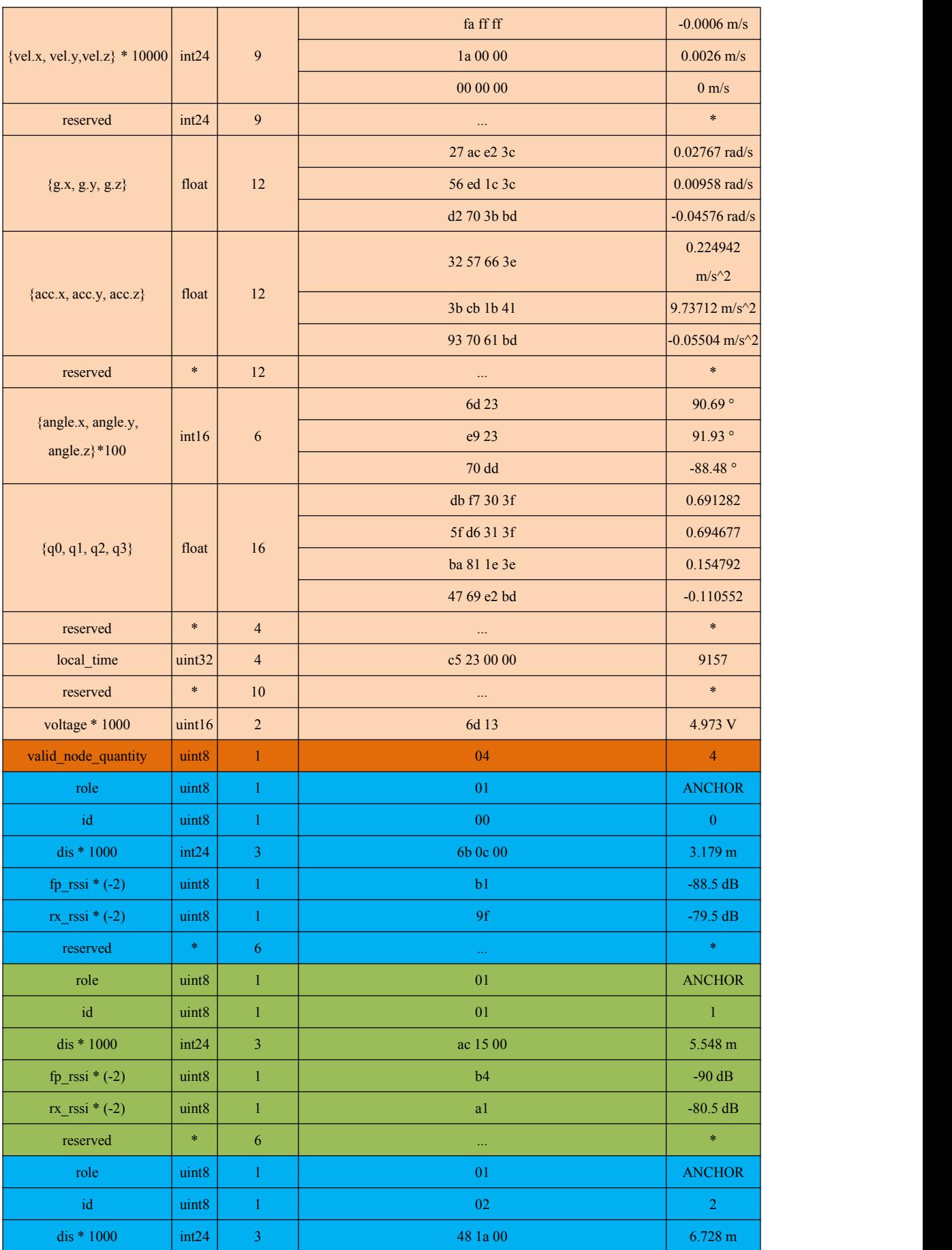

# Nooploop

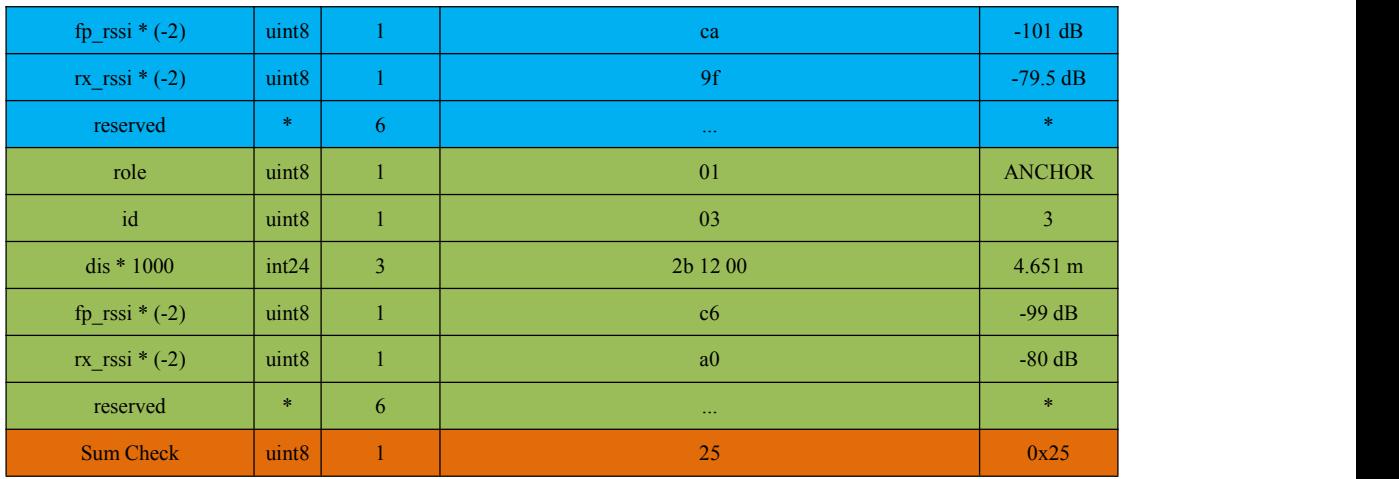

### <span id="page-43-0"></span>8.1.2.6 **NLink\_LinkTrack\_Node\_Frame3**

**Data Source** : The WINCC is connected to T1, and the Setting protocol is NLink\_LinkTrack\_Node\_Frame3, A0, A1, A2, and A3 work normally in the network.

**Raw Data**:55 05 32 00 02 01 f8 11 07 00 6f d0 6e 00 00 00 01 02 5a 13 04 01 00 22 0b 00 b5 9f 01 01 a3 17 00 b6 a0 01 02 88 1c 00 aa 9f 01 03 e6 14 00 b8 a0 9a

Table 31: NLink\_LinkTrack\_Node\_Frame3 analytical table

| <b>Data</b>                  | Type                       | Length $(B)$   | Hex           | <b>Result</b>  |
|------------------------------|----------------------------|----------------|---------------|----------------|
| Frame Header                 | uint8                      | $\mathbf{1}$   | 55            | 0x55           |
| <b>Function Mark</b>         | uint8                      | $\mathbf{1}$   | 05            | 0x05           |
| Frame Length                 | uint16                     | $\overline{2}$ | 32 00         | 50 Bytes       |
| role                         | uint8                      | $\,1$          | $02\,$        | <b>TAG</b>     |
| $\operatorname{id}$          | uint8                      | $\mathbf{1}$   | 01            | $1\,$          |
| local_time                   | uint32                     | $\overline{4}$ | f8 11 07 00   | 463352 ms      |
| system_time                  | $\left  \right $ uint $32$ | $\overline{4}$ | 6f d0 6e 00   | 7262319 ms     |
| reserved                     | $\ast$                     | $\overline{4}$ | $\cdots$      | $\ast$         |
| voltage * 1000               | uint16                     | $\sqrt{2}$     | 5a 13         | 4.954 V        |
| valid_node_quantity          | uint8                      | $\mathbf{1}$   | 04            | $\overline{4}$ |
| role                         | uint8                      | $\mathbf{1}$   | 01            | <b>ANCHOR</b>  |
| $\operatorname{id}$          | uint8                      | $\mathbf{1}$   | $00\,$        | $\overline{0}$ |
| dis * 1000                   | int24                      | 3 <sup>7</sup> | 22 0b 00      | 2.85 m         |
| fp_rssi $*(-2)$              | uint8                      | $\mathbf{1}$   | b5            | -90.5 $dB$     |
| $rx$ <sub>_rssi</sub> * (-2) | uint8                      | $\mathbf{1}$   | 9f            | $-79.5$ dB     |
| reserved                     | $\ast$                     | $\overline{6}$ | $\ddotsc$     | $\ast$         |
| role                         | uint8                      | $\mathbf{1}$   | $01\,$        | <b>ANCHOR</b>  |
| $\operatorname{id}$          | uint8                      | $\mathbf{1}$   | 01            | $\mathbf{1}$   |
| dis $*1000$                  | int24                      | $\overline{3}$ | a3 17 00      | 6.051 m        |
| fp_rssi $*(-2)$              | uint8                      | $\mathbf{1}$   | $\mathsf{b6}$ | $-91 dB$       |
| $rx_{rssi} * (-2)$           | uint8                      | $\mathbf{1}$   | $\rm{a}0$     | -80 dB         |
| reserved                     | $\ast$                     | $\sqrt{6}$     | $\cdots$      | $\ast$         |

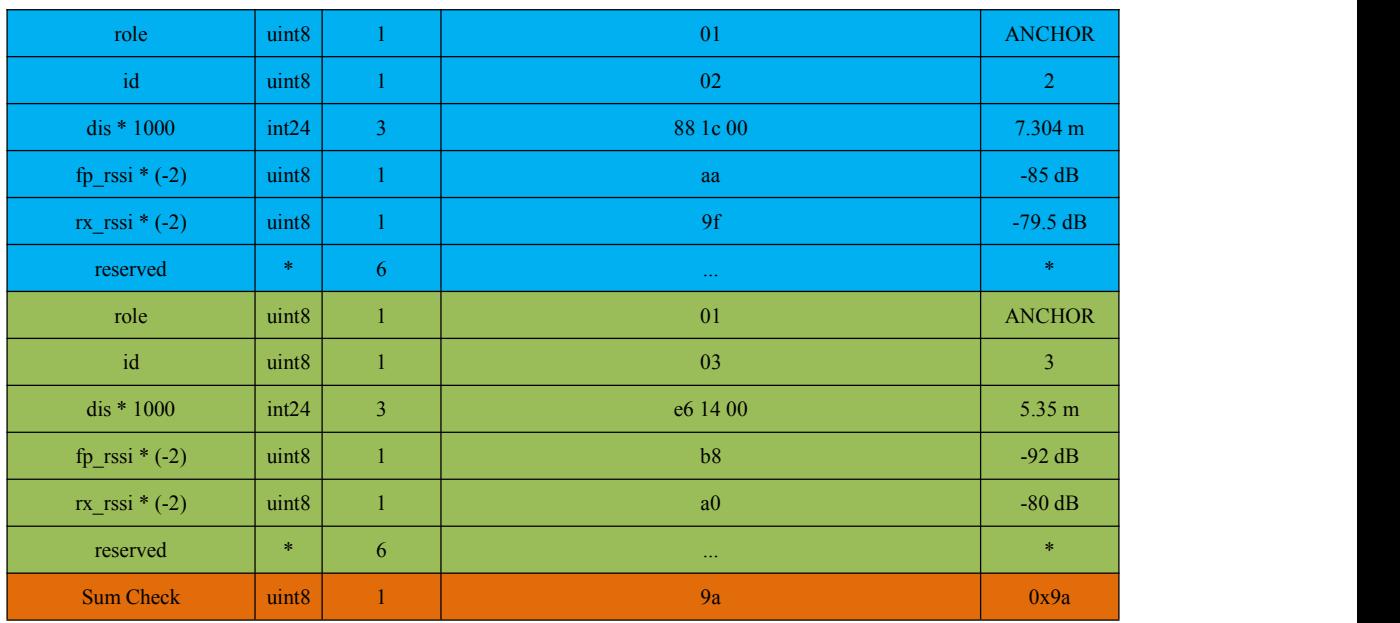

### <span id="page-44-0"></span>8.1.2.7 **NLink\_LinkTrack\_Setting\_Frame0**

Through the Setting\_Frame0 protocol, the functions of reading the current node role, id, and ANCHOR coordinates and writing the ANCHOR coordinates can be implemented. It is important to note that, if perform a write operation, you need to embed part of the read data into the data frame to be written after the read operation. Examples are as follows:

### 【**Read Operation**】

Fill in the Mix in Setting\_Frame0 with 0x01, other variables can be any value, in general, fill in 0xff. Fig. 21 is the C0 Setting diagram. The **read input frame** is sent to C0 through the communication interface, and the **read return frame** returned by C0 can be received.

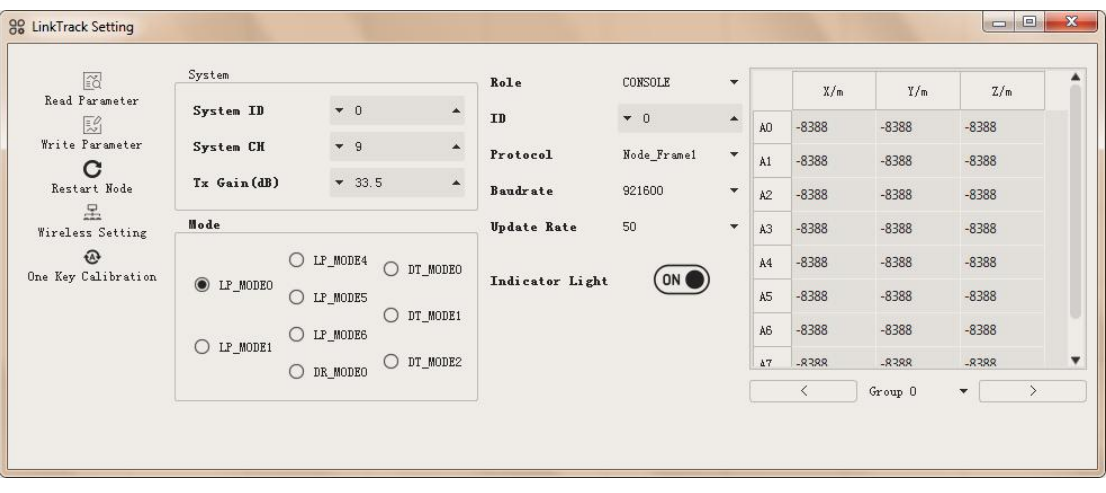

### Fig. 21: Setting diagram when all C0 coordinates are invalid

**Read Input Frame**:54 00 01 ff ffff ff d9

**Read Return Frame**:54 00 00 03 02 00 10 0e 09 00 32 00 00 00 11 00 00 00 ff 03 43 00 00 00 14 00 00 6e 67 00 00 00 00 00 00 00 00 60 02 80 60 02 80 60 02 80 60 02 80 60 02 80 60 02 80 60 02

80 60 02 80 60 02 80 60 02 80 60 02 80 60 02 80 60 02 80 60 02 80 60 02 80 60 02 80 60 02 80 60 02 80 60 02 80 60 02 80 60 02 80 60 02 80 60 02 80 60 02 80 60 02 80 60 02 80 60 02 80 60 02 80 60 02 80 60 02 80 6d

### 【**Write Operation**】

After reading the Setting of the node, if you want to write and modify the ANCHOR coordinates, on the basis of the frame returned by the above reading, you can update the final Checksum checksum after modifying the relevant variables in the group and ag regions, and pay attention to keeping other variables unchanged. It is assumed here that the coordinates of  $A0 \sim A3$  ANCHORs are modified, then group is 0, a0 (or a00), a1 (or a01), a2 (or a02), and a3 (or a03) are the coordinates of corresponding values, all values of a4  $\sim$  a9 (or a04  $\sim$  a09) are all -8388 invalid values. The Setting interface corresponding to the **write input frame** in this example is shown in Fig. 22.

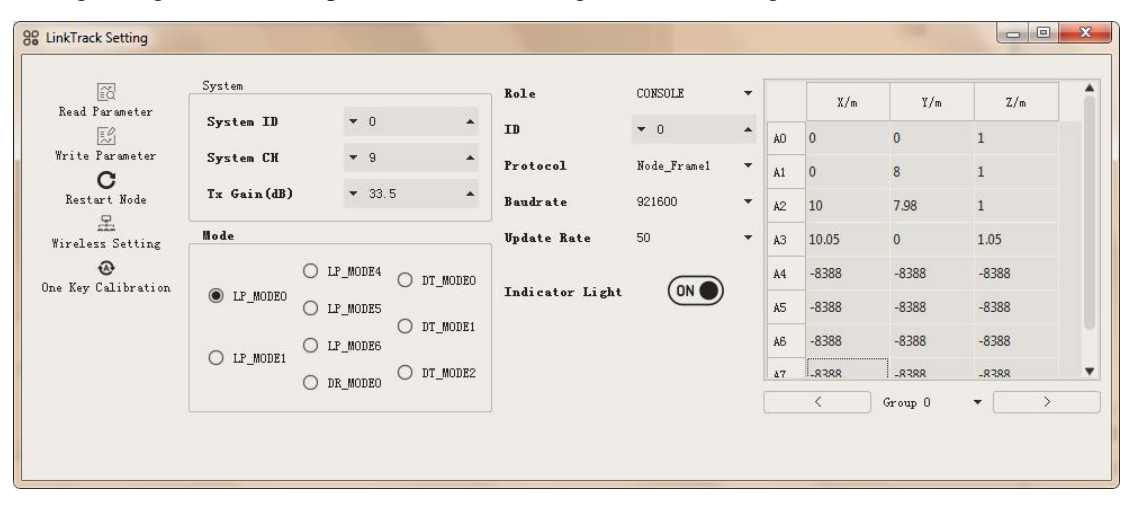

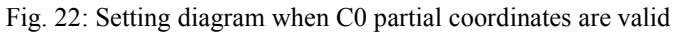

**Write Input Frame**:54 00 00 03 02 00 10 0e 09 00 32 00 00 00 11 00 00 00 ff 03 43 00 00 00 14 00 00 f2 69 00 00 00 00 00 00 00 00 00 00 00 00 00 00 e8 03 00 00 00 00 40 1f 00 e8 03 00 10 27 00 2c 1f 00 e8 03 00 42 27 00 00 00 00 1a 04 00 60 02 80 60 02 80 60 02 80 60 02 80 60 02 80 60 02 80 60 02 80 60 02 80 60 02 80 60 02 80 60 02 80 60 02 80 60 02 80 60 02 80 60 02 80 60 02 80 60 02 80 60 02 80 84

The write return frame is consistent with the content of the write input frame data.

Table 32 is the parsing table corresponding to the content of the write input frame in the above example.

| Data                 |                   | <b>Type   Length (B)</b> | <b>Hex</b>                                                                          | <b>Result</b> |
|----------------------|-------------------|--------------------------|-------------------------------------------------------------------------------------|---------------|
| <b>Frame Header</b>  | uint8             |                          | 54                                                                                  | 0x54          |
| <b>Function Mark</b> | uint8             |                          | 0 <sup>0</sup>                                                                      | 0x00          |
| mix                  | uint8             |                          | $00\,$                                                                              | Write         |
| role                 | uint <sub>8</sub> |                          | 03                                                                                  | <b>TAG</b>    |
| reserved             | $\ast$            | $\ast$                   | 02 00 10 0e 09                                                                      | $\ast$        |
| id                   | uint8             | $\mathbf{1}$             | 00 <sup>°</sup>                                                                     | $\mathbf{0}$  |
| reserved             | $\ast$            | $\overline{4}$           | 32 00 00 00 11 00 00 00 ff 03 43 00 00 00 14 00<br>00 f2 69 00 00 00 00 00 00 00 00 | $\ast$        |
| group                |                   |                          | $00\,$                                                                              | group0        |

Table 32: Write input frame analytical table of NLink\_LinkTrack\_Setting\_Frame0

Nooploop

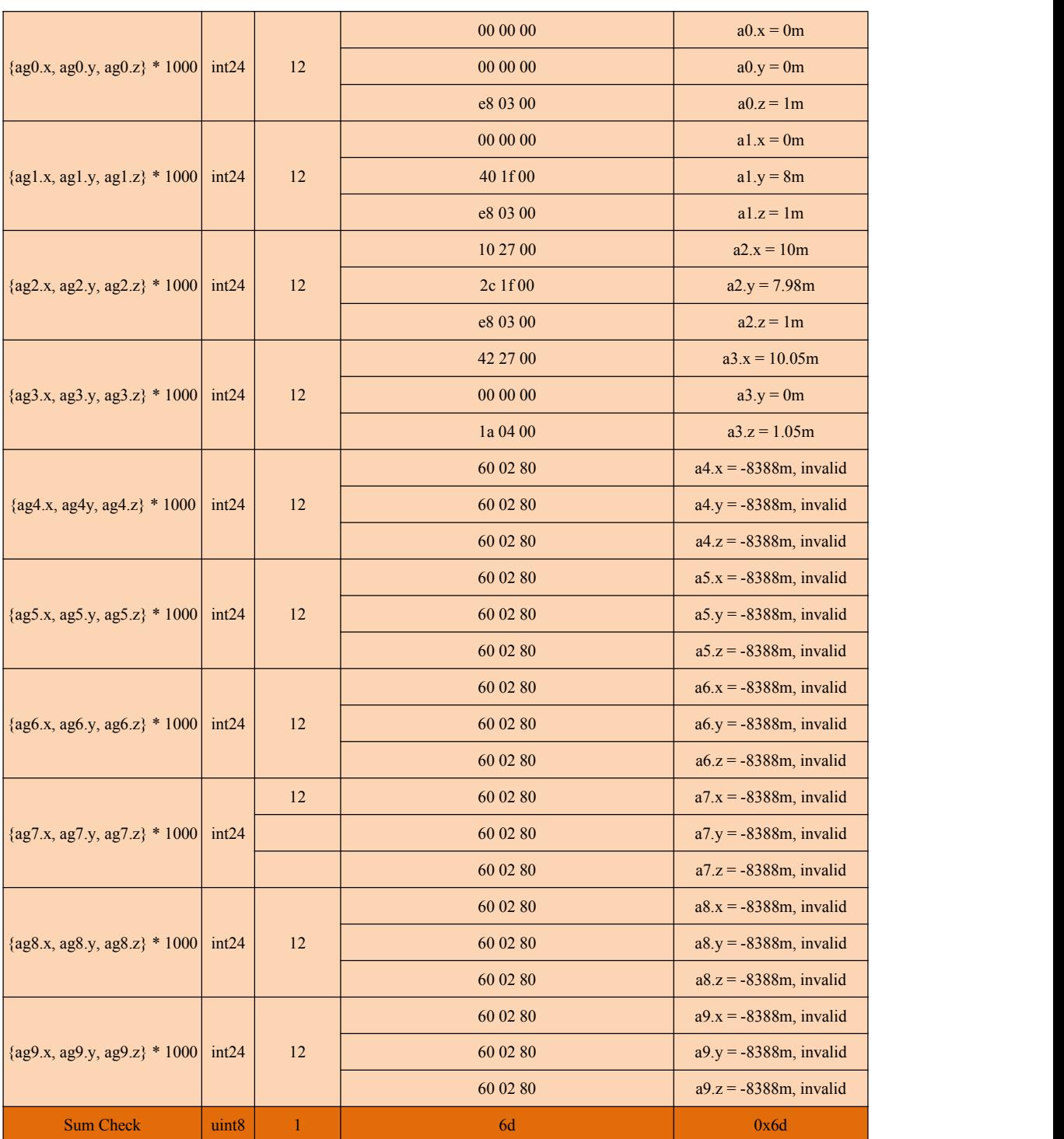

It should be noted that the ANCHOR coordinate writing is valid only when writing to ANCHOR or CONSOLE under LP Mode.TAG only supports reading of ANCHOR coordinates, but does not support writing. Default values of all ANCHOR coordinates on TAG are invalid and will not be updated until the corresponding valid ANCHOR coordinates are received. The specific value of the TAG receiving ANCHOR coordinates can be queried by the **read input frame**. The ANCHOR coordinates are not saved when TAG is powered off, and the initialization values of all ANCHOR coordinates are still invalid next time power goes on.

Gruop in the protocol represents the ANCHOR group. When gruop is 0, the corresponding ANCHOR coordinates are A0~A9. When gruop is 1, the corresponding ANCHOR coordinates are A11~A19. When gruop is 11, the corresponding ANCHOR coordinates are A110~A119.

# <span id="page-47-0"></span>8.2 **NMEA-0183**

### <span id="page-47-1"></span>8.2.1 **Introduction**

At present, the output protocol of the NMEA-0183 on the TAG end is GGA, GSA, and RMC data frames. Among them, the corresponding relationship between the meanings of each variable is as follows:

| <b>GGA Variable</b>          | <b>Output Value</b>                                        |  |
|------------------------------|------------------------------------------------------------|--|
| <b>UTC</b>                   | System time                                                |  |
| Latitude                     |                                                            |  |
| Latitude Indicator           | Latitude                                                   |  |
| Longitude                    |                                                            |  |
| Longitude Indicator          | Longitude                                                  |  |
| <b>GPS</b> Quality Indicator | Invalid positioning output: 0; positioning valid output: 1 |  |
| Viewable Satellites          | Anchor Quantity, Number of effective Anchor                |  |
| <b>HDOP</b>                  | eop.xy                                                     |  |
| Altitude                     | pos.z, corresponding tag Z axis coordinates                |  |
| Altitude Unit                | m                                                          |  |
| <b>GEOID</b>                 | Fixed output 0.000                                         |  |
| <b>GEOID Unit</b>            | m                                                          |  |
| <b>RTCMSC</b>                | No output                                                  |  |
| <b>DRSID</b>                 | Fixed output " 0000"                                       |  |

Table 33: GGA variable corresponding relationship

Table 34: GSA variable corresponding relationship

| <b>GSA Variable</b> | <b>Output Value</b>                                        |  |
|---------------------|------------------------------------------------------------|--|
| LocationMode        | Fixed output: 1                                            |  |
| LocationType        | Fixed output: 3                                            |  |
| $PR0-PR11$          | ID of the ANCHOR participating in the positioning, not     |  |
|                     | output if not participating                                |  |
| <b>PDOP</b>         | eop.xyz, comprehensive position accuracy estimation factor |  |
| <b>HDOP</b>         | eop.xy, level accuracy estimation factor                   |  |
| VDOP                | eop.z, Vertical accuracy estimation factor                 |  |

Table 35: variable corresponding relationship

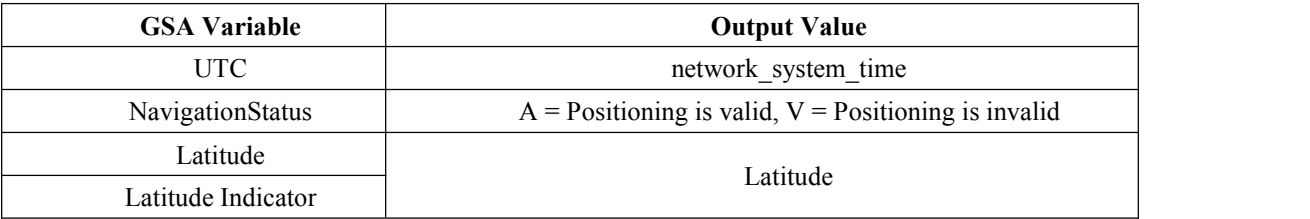

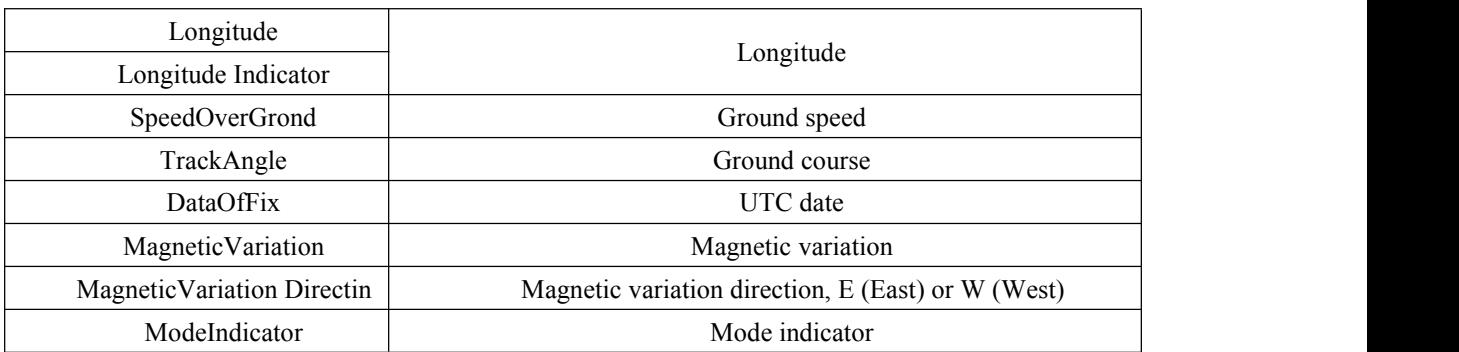

### <span id="page-48-0"></span>8.2.2 **Example**

This document takes "1 tag + 4 ANCHOR" as the scenario and runs on LP\_MDOE0 as an example to introduce the principle of communication protocol analysis. In the course of the experiment, four ANCHOR were configured as A0~A3, and one TAG was configured as T0.

**Data Source:** The WINCC is connected to T0, and the Setting protocol is NMEA-0183, A0, A1, A2, and A3 work normally in the system. The following data is the corresponding data frame at a certain time, it should be noted that the NMEA-0183 protocol is represented by ASCII code, so ASCII code should be used instead of HEX when displaying data through serial port assistant.

### **Raw Data**:

```
$GPGGA,000522.953,2231.08747980,N,11354.04484670,E,1,04,0.030,-0.681,M,0.000,M,,0000*43
$GPGSA,A,3,0,1,2,3,,,,,,,,,2.550,0.030,2.549*39
```

```
$GPRMC,000522.953,A,2231.08747980,N,11354.04484670,E,000.007,125.498,080318,,,A*62
```

```
The data analysis content is shown in Fig. 23
```
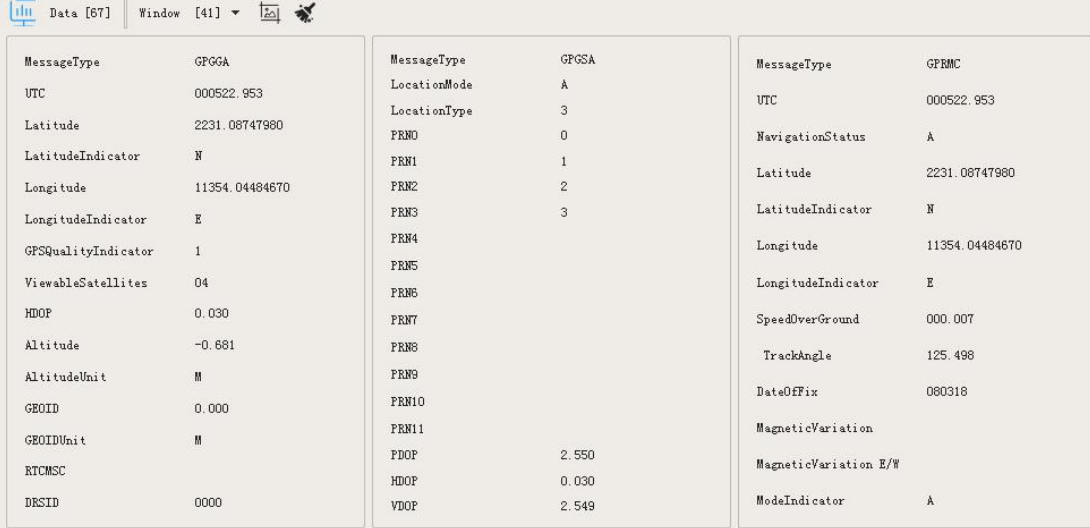

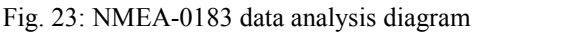

# <span id="page-49-0"></span>9 **How to Deal with**

# <span id="page-49-1"></span>9.1 **Read Manuals Carefully**

Nooploop introduces the problems that users may encounter in the manual as much as possible, especially the data manual, user manual and NLink protocol manual. The data manual mainly introduces the product parameters, working principle, experimental data, etc.; the user manual mainly introduces how to use the product and the matters needing attention and frequently asked questions during the use of the product ; the NLink protocol manual mainly introduces the communication protocol of the product.

# <span id="page-49-2"></span>9.2 **Poor Performan and Abnormal Analysis**

If the problem has not been solved after self-investigation through the manual, feedback the relevant problem to the official.

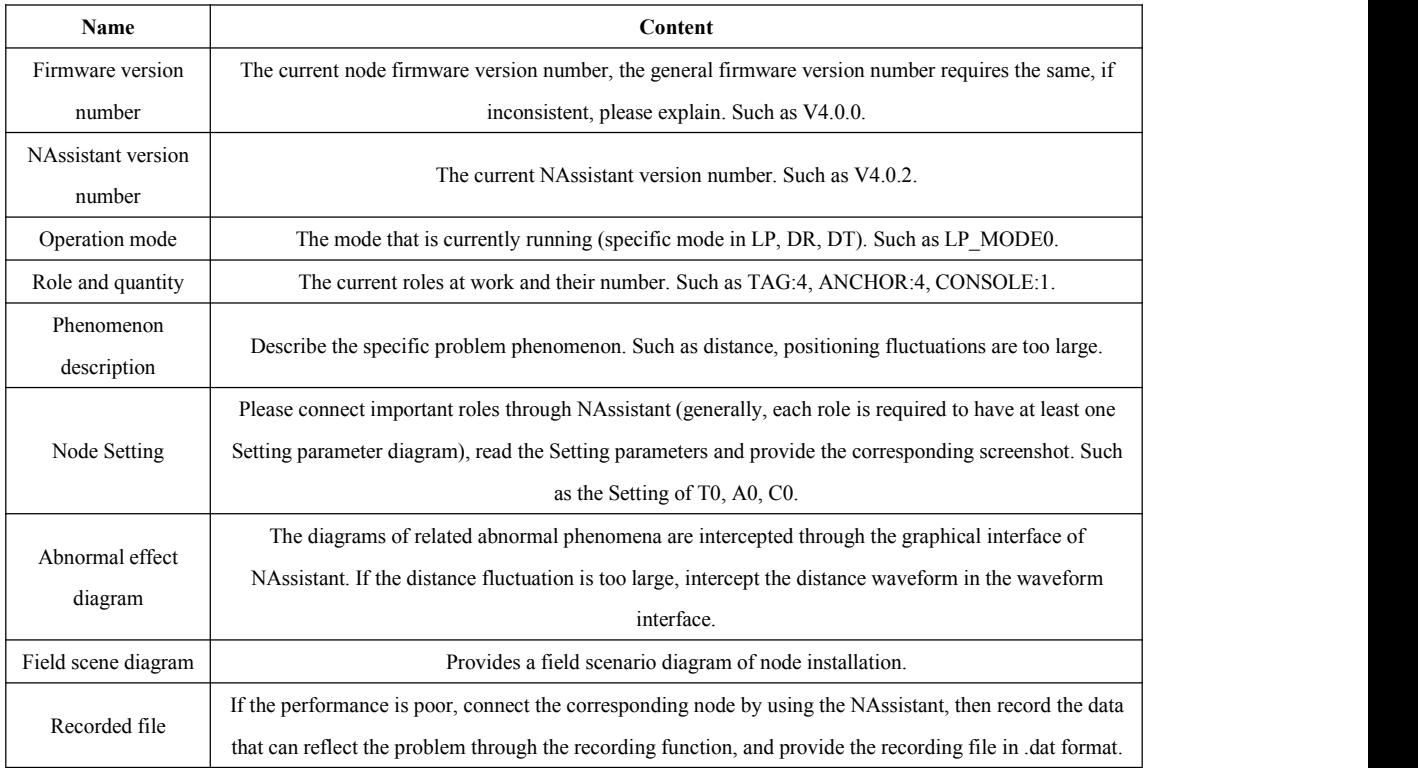

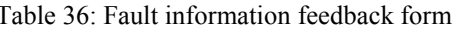

# <span id="page-49-3"></span>9.3 **Feasibility Analysis**

For complex or unconventional scenarios, users may face problems such as product model, ANCHOR deployment location, quantity, and model, and can seek help through official channels.

# <span id="page-50-0"></span>10 **Appendix**

### <span id="page-50-1"></span>10.1 **One-key Calibration**

One-click calibration means that after clicking the 【 One-key Calibration 】 button through NAssistant, the ANCHOR coordinates can be automatically measured and stored in the corresponding ANCHOR, and there is no need to rewrite it the next time it starts. At the time of positioning, the tag can obtain the coordinates of these stored ANCHORs and calculate the positioning coordinates by combining with the distance it measures to the ANCHOR.

Fig. 24 is a schematic diagram of one-click calibration ANCHOR installation, the basic principles of which are as follows:

- 1. The currentfirmware supports up to 4 ANCHORs to be calibrated, and the ANCHORs need to be in the same plane.
- 2. When calibrating, A0 and A3 are the ANCHORs that must work, and A0 is automatically set as the origin O (0, 0, 0) of LPS coordinate system, and the direction of A0A3 is the positive direction of X axis of LPS coordinate system.
- 3. A1 and A2 coordinates are considered to be in the positive direction of the Y axis. If four ANCHORs are needed for calibration, A1 and A2 are required to be on the same side of the X axis.

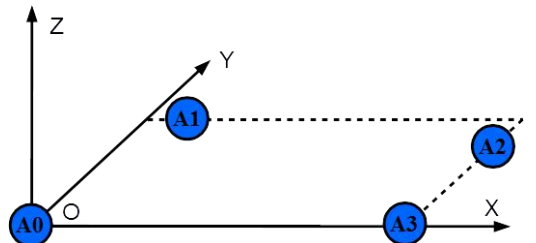

Fig. 24: One-key calibration of ANCHOR installation diagram

If the calibration of the ANCHOR is unsuccessful for a long time, please check as follows step:

- 1. Keep the ANCHORs unblocked and empty;
- 2. keep the ANCHOR in the same plane, the height error of each ANCHOR is generally not more than 20cm;
- 3. The ANCHOR layout range is generally recommended to be greater than 1 \* 1m;
- 4. The length-width ratio of the ANCHOR is generally less than 3: 1;
- 5. If the above steps do not solve the problem, click "exit one-click calibration" through NAssistant, and the final calibration result will be stored in the ANCHOR or CONSOLE that initiated the one-click calibration.<br>6. If the calibration results are roughly consistent with the actual situation, the automatic calibration
- is completed ; if there is a big difference from the actual situation, please determine the ANCHOR coordinates by other measurement methods, and write the parameters after entering the ANCHOR coordinates.

# <span id="page-51-0"></span>11 **FAQ**

**Q1. Can it be used outdoors (can it bepositioned outdoors)**? **How is it different from indoor positioning**?

It works. It is no different from the indoor use mode, effect and so on.

- **Q2. The location is carried out through UWB, is the communication also through UWB**? Yes.
- **Q3. Is there a sequence for powering on the nodes such as tags, ANCHORs, and CONSOLE**? **Does it support dynamic addition and reduction**?

There is no sequence for power-on. Supports dynamic addition and reduction.

**Q4. Are LP Mode and DR Mode positioning and data transmission functions the same physical interface?** How to output positioning frame and data transmission frame?

Yes, through the UART or USB physical interface. When the node does not receive the DT data, it only outputs the positioning frame data. When the node receives the DT data, it first outputs the positioning frame data and waits for about 1ms time to output the digital transmission frame.

### **Q5. The product is not recognized by NAssistant**?

- Please check if there is a serial port. If there is no serial port, there may be a problem with the data cable or the CP2102 driver is not installed.
- $\triangleright$  If there is a serial port, please check whether there are multiple serial ports and select the corresponding serial port of the product.
- $\triangleright$  ID repetition and Setting errors lead to interference. Cut off the other working nodes, power on the nodes to be identified again and identify them.

### **Q6. Can the ANCHOR be in a moving state**?

Sure. Generally, the ANCHORs are required to be in a static state with each other. The entire ANCHOR coordinate system can be shifted relative to the geographic coordinate system, and the tag positioning coordinates are always relative to the ANCHOR coordinate system.

### **Q7. Can LTS, LTP, LTSS, and LTPS be mixed**? **What should I pay attention to**?

Sure. Note that System CH needs to be configured to support all channels to achieve the best performance, and the farthest communication distance is determined by the shorter nodes. Therefore, it is generally recommended to mix LTS with LTSS and LTP with LTPS. In special cases, if LTS/LTSS is mixed with LTP/LTPS, System CH is recommended to be set to 2 or 3.

### **Q8. Can different firmware versions be mixed**?

It is generally recommended that all working nodes keep the same firmware version. The firmware version may cause the system to fail to function properly.

### **Q9. Does the NAssistant system have to be run on the terminal to work properly**?

Don't need. All networking and positioning solutions are completed in the module, and NAssistant

#### **Q10.In LP Mode, there are only ANCHORs and tags, can the console not be used**?

Its not mandatory. The ANCHOR has all the functions of the console: data monitoring and data communication. Under some conditions, the ANCHOR can be used as a console directly. Consider adding the console role when the following occurs:

- $\triangleright$  Terminal platforms (such as computers, tablets, mobile phones) need to be mobile.
- $\triangleright$  The terminal platform is not within the scope of monitoring.
- $\triangleright$  The ANCHOR data transmission bandwidth can not meet the demand.

#### **Q11. How is the ANCHOR coordinate system determined**?

It is realized by constructing a ANCHOR coordinate system, specifically defining the origin of the ANCHOR coordinate system (generally taking the A0 ANCHOR as the origin), X, Y, Z axis, and the coordinates relative to the ANCHOR coordinate system are written to the ANCHOR.

#### **Q12. Under what circumstances do the ANCHOR coordinates need tobe recalibrated**?

- The situation when the relative position of the ANCHOR changes. For example, the UAV automatic apron scenario, if the ANCHOR is permanently installed on the apron, there is no need to re-calibrate the ANCHOR coordinates when the apron needs to be moved to another place, because the relative position of the ANCHOR has not changed.
- $\triangleright$  The calibration accuracy of ANCHOR coordinates can not meet the requirements.

#### **Q13.Can the refresh frequency of TAGs, ANCHORs, consoles and other nodes be different**?

Sure. Under LP\_MODE0, for example, the refresh rate of T0 can be 50Hz, T1 can be 10Hz, A0 can be 1Hz, A1 can be 20Hz, C0 can be 50Hz.

### **Q14.As the number of tags increases, will the refresh frequency and data transmission bandwidth decrease**?

No. As long as the working MODE is selected, the refresh frequency and data transmission bandwidth are not affected by the dynamic increase and decrease of nodes. For example, in the case of "1 tag + 4 ANCHOR" and "40 tag + 8 ANCHOR" working under LP\_MODE0, the refresh frequency and data transmission bandwidth of each node are the same.

### **Q15.Can the "1 tag + 3 ANCHORs" be located**? **Does it support one-click calibration**? **What is the difference in positioning accuracy between "1 TAG + 3 ANCHORs" and "1 TAG + 4 ANCHORs"**?

It can be located. Support one-click calibration. The positioning accuracy of  $\frac{1}{1}$  tag + 3 ANCHOR" is about worse than that of "1 tag  $+$  4 ANCHOR" 2cm, and the eop accuracy estimation factor in the information is invalid, there is no redundant ANCHOR, and the reliability is poor, so the scheme of "1 tag  $+$  4 ANCHOR" is generally recommended.

#### **Q16.Why doesthe tag have no positioning data output**?

- $\triangleright$  First confirm whether the tag has its distance output to the ANCHOR through NAssistant.
- $\triangleright$  The system can output coordinate information only when it runs under LP Mode.
- Coordinates need to be written to the ANCHOR / console.
- Generally, coordinate information is output after at least three ANCHORs are powered on.

#### **Q17.How to test the communication distance of the module**?

Prepare two modules, one configured as a tag (assumed to be T0 here) and one configured as a ANCHOR (assumed to be A0 here) , under LP Mode (which is assumed to be configured as LP\_MODE0). Connect the tag to NAssistant via Type-C USB / UART, and test the distance from near to far (the mobile terminal provides more convenient testing for the ANCHOR), and watch the change of the dis0 waveform curve, as shown in Fig. 25.

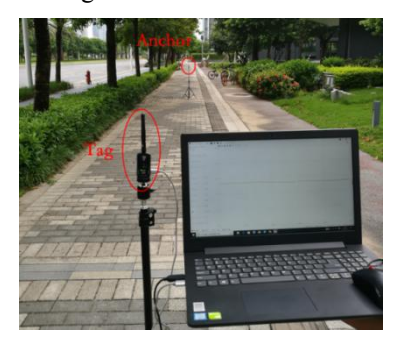

Fig. 25: Measured scene of module distance

### **Q18.Why is the communication distance so close that it is very different from the description in the data manual**?

- $\triangleright$  The communication distance test is measured under the condition of first-level optimization System CH, please check whether the product is configured correctly.
- $\triangleright$  The communication distance test is measured under the condition that TX Gain is 33.5dB, please check whether TX Gain is set up large enough.
- $\triangleright$  The communication distance test is measured under open conditions, please check whether there is occlusion between nodes.
- $\triangleright$  In the communication distance test, the (LTP) of the node with external antenna is measured when there is an antenna, please check whether there is an antenna installed.
- **Q19.For the LTP module, can we communicate without an antenna**? **What's the impact**? Sure. The communication distance will be shorter.

### **Q20.The ANCHOR is too close to the ANCHOR, will there be interference if the tag is too close to the ANCHOR**?

No, all modules can be close together without interference.

#### **Q21.Does the occlusion between the ANCHOR and the ANCHOR affect the location**?

There will be no influence in positioning, and the system has an automatic selection mechanism. However, the one-key calibration requires no shielding between the ANCHOR and the ANCHOR to ensure the reliability of the calibration, otherwise the one-key calibration function cannot be used.

#### **Q22.Does vibration have any influence on ranging and positioning**?

It doesn't matter. For example, the tag installed on the UAV will follow the UAV to produce

high-frequency vibration, but it has no effect on ranging and positioning.

#### **Q23.What factors are related tothe positioning accuracy**?

- $\triangleright$  ANCHOR geometry. For example, the accuracy of the X and Y coordinates of a ANCHOR installed in a 10  $*$  10m square is 10cm, while the accuracy of a short side installed in 2  $*$  10m may only be 0.5m, and the accuracy of the long side is still 10cm.
- $\triangleright$  The location of the tag. For example, the accuracy within the envelope surface of the ANCHOR is about 10cm, and the accuracy outside the envelope surface decreases, and the farther away from the envelope surface, the lower the accuracy. As shown in Fig. 26, the accuracy of T0 is the highest, T1 is the second, and T2 is the worst.

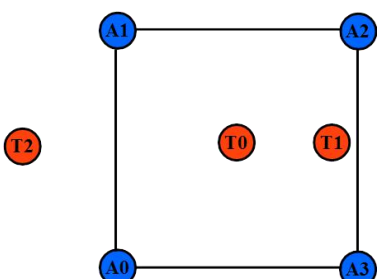

Fig. 26: Schematic of envelope surface positioning accuracy

### **Q24.Can the positioning function be realized out of the envelope surface of the ANCHOR**? **What will happen after getting out of the envelope of the ANCHOR**?

It can be located. Generally speaking, the positioning accuracy of the tag outside the envelope surface is lower than that inside the envelope surface, and the farther away from the envelope surface, the lower the positioning accuracy.

#### **Q25.Why doesthe positioning effect look bad**?

- Please make sure that the ANCHOR coordinates are written correctly.
- $\triangleright$  Please confirm the fluctuation of the X and Y axis coordinates of the system under the open condition, and the fluctuation around the 10cm is a normal phenomenon.
- $\triangleright$  Please confirm whether there is an occlusion between the tag and the ANCHOR.
- $\triangleright$  Please confirm whether the ANCHOR is the same plane (for situations where the same plane is required);
- $\triangleright$  Whether the installation sequence of the ANCHOR is correct (for example, model1 is installed clockwise with A0A1A2A3);
- $\triangleright$  Whether the ANCHOR installation model is reasonable, otherwise the geometric accuracy factor is poor;
- $\triangleright$  Whether the tag is relatively far from the envelope surface of the ANCHOR;
- $\triangleright$  If there is no problem with all the above steps, please provide the Setting information of each node, the site installation photos and environment photos of the ANCHOR and tag, and record a data file (.dat format) that can reflect the unsatisfactory positioning effect by using NAssistant and feedback to the official.
- **Q26.Hope to develop new features in the future version,how to feedback to the R & D team?** Please send an email to "dev@nooploop.com".

# <span id="page-55-0"></span>12 **Abbreviation and Acronyms**

| <b>Abbreviation</b> | <b>Full Title</b>                               |
|---------------------|-------------------------------------------------|
| <b>UWB</b>          | Ultra Wideband                                  |
| <b>PNT</b>          | Positioning Navigation. And Timing              |
| <b>PNTC</b>         | Positioning.Navigation.Timing.And Communication |
| LP                  | <b>Local Positioning</b>                        |
| CP                  | <b>Centralized Positioning</b>                  |
| <b>DP</b>           | Distributed Positioning                         |
| <b>DR</b>           | <b>Distributed Ranging</b>                      |
| DT                  | Data Transmission                               |
| LPS                 | Local Positioning System                        |
| <b>GPS</b>          | Global Positioning System                       |
| <b>BDS</b>          | BeiDou Navigation Satellite System              |
| <b>GNSS</b>         | Global Navigation Satellite System              |
| LOS                 | Line of Sight                                   |
| <b>NLOS</b>         | Non-Line of Sight                               |
| <b>RSSI</b>         | Received Signal Strength Indication             |
| <b>DOP</b>          | Dilution of Precision                           |
| <b>PDOP</b>         | Position Dilution of Precision                  |
| <b>HDOP</b>         | Horizontal Dilution of Precision                |
| <b>VDOP</b>         | Vertical Dilution of Precision                  |
| EOP                 | <b>Esimation of Precision</b>                   |
| <b>PLR</b>          | Packet Loss Rate                                |
| <b>IMU</b>          | Inertial Measurement Unit                       |
| <b>WGS</b>          | World Geodetic System                           |

Table 37: Abbreviations and acronyms

# <span id="page-56-0"></span>13 **Reference**

- [1] LinkTrack Datasheet
- [2] NLink

# <span id="page-57-0"></span>14 **Update Log**

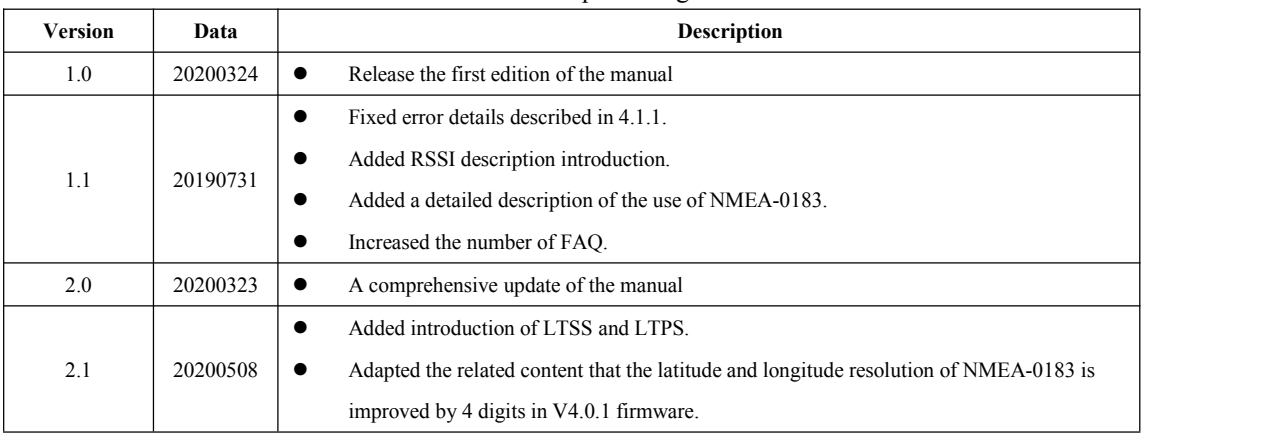

#### Table 38: Update Log

# <span id="page-58-0"></span>15 **Further Information**

**Company:** Shenzhen Nooploop Technology Co., Ltd. **Address:** Room 113, 1st Floor, Building 5, Qianhai Shengang Youth DreamWorks, No. 35 Qianwan 1st Road, Qianhai-Hong Kong Cooperation Zone, Shenzhen **E-mail:** marketin[g@nooploop.com](http://www.nooploop.com) **Website:** [www.nooploop.com](http://www.nooploop.com)